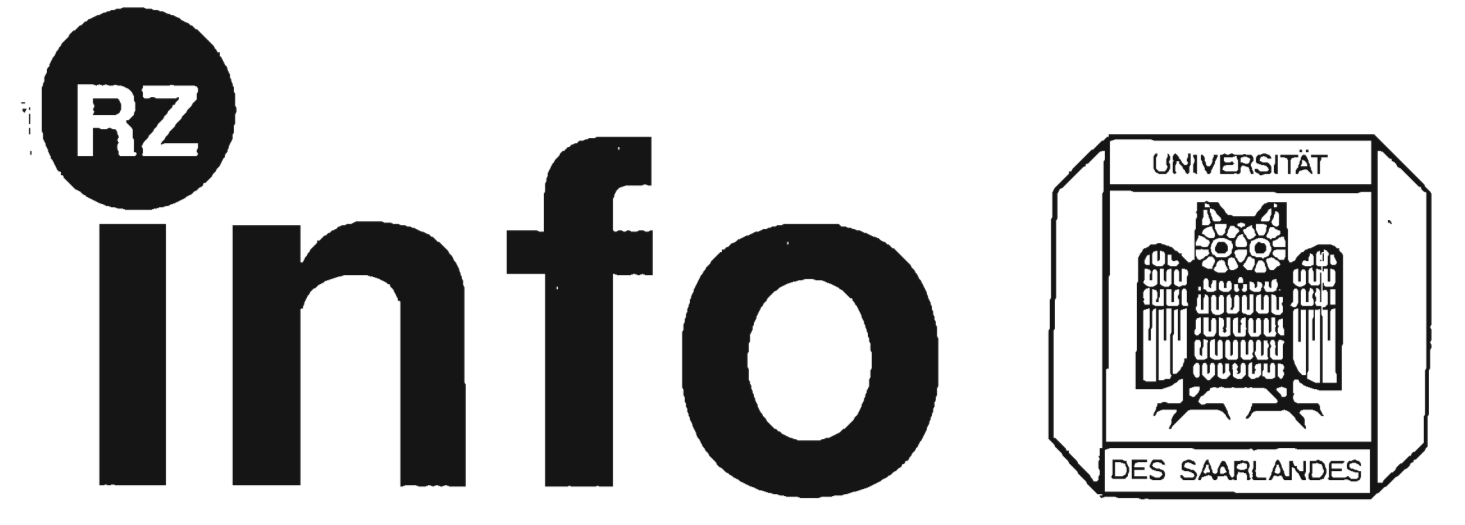

## Anwenderinformation des Rechenzentrums der Universität des Saarlandes

### 4. Jahrgang, Nr. 13

November 1991

Herausgeber: Rechenzentrum der Universität des Saarlandes S. Gräber, M. Schneider

### **Inhalt**

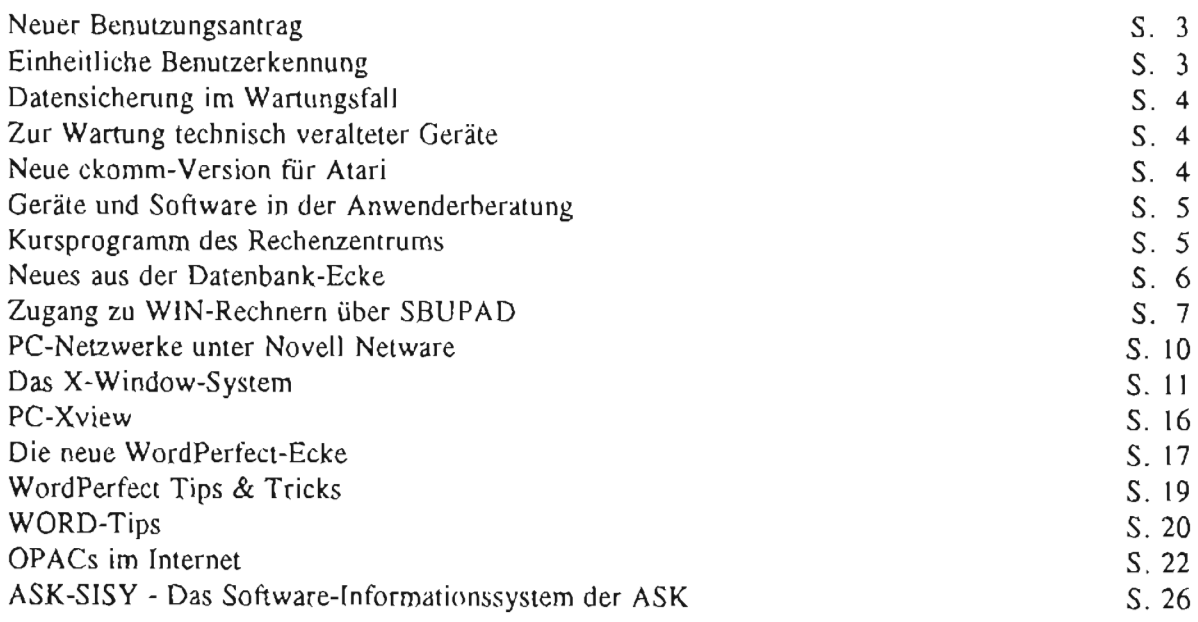

## **Von der Wiege bis zur Bahre** ... **Formulare, Formulare**

Fur den Benutzungsantrag, der bisher von jedem Anwender ausgefiillt werden mubte, der auf einer der Zentralanlagen eine Kennung erhalten wollte, gibt es ein neues Forrnular. Es wurde entworfen, weil das friihere Antragsformular einseitig auf die zentralen Rechner und hier besonders auf die Siemens-Anlage zugeschnitten war, wahrend die zahlreichen Dienstleistungen des Rechenzentrums im Netzbereich und vor allem auch im Bereich der lokalen Systeme uberhaupt nicht erfaBt wurden.

Um statistisches Material iiber die Inanspruchnahme auch der bisher unerfaßten Dienstleistungen zu erhalten, wurde der neue Benutzungsantrag daher wesentlich ergänzt. Von jetzt an müssen auch Anwender, die die Gerate in der Anwenderberatung des RZ nutzen oder an der Poolwartung des **RZ** teilnehmen oder Public-Domain-Software erhalten wollen, einen Benutzungsantrag ausfiillen.

Der Umfang der erforderlichen Erfassungen mag auf den ersten Blick mit Recht befremdlich wirken, er wird jedoch verständlicher durch den Hinweis auf den Umstand, daß die Bereitstellung aller Dienstleistungen Personalkapazitaten verschlingt, deren rz-interne Planung entsprechendes Zahlenmaterial als Planungsgrundlage erfordert. Dariiberhinaus muR die Notwendigkeit von Personalkapazitat fiir die Bereitstellung von Dienstleistungen gegenuber Stellen

auBerhalb des Rechenzentrums immer wieder gerechtfertigt werden. Aus diesem Grund wurde bei der Auflistung der gewunschten Dienstleistungen im Antragsformular soviel Vollstandigkeit angestrebt, wie im Rahmen des Sinnvollen möglich ist.

Ein erfreulicher Unterschied zum alten Benutzungsantrag besteht darin, daB nicht in jedem Fall die Unterschrift des zuständigen Mittelbewirtschafters erforderlich ist. Diese Unterschrift ist nur dann notwendig, wenn kostenpflichtige Dienstleistungen in Anspruch genommen werden, deren Kosten der Antragsteller nicht selbst übernimmt. Auch bei Dienstleistungen, die keine Kosten verursachen (wie einstweilen der Netzdienst Electronic Mail), braucht - falls keine weiteren Leistungen gewiinscht werden - keine Unterschrift vom Mittelbewirtschafter eingeholt zu werden. Speziell diese Regelung wurde eingeführt, um auch Studenten, die keine Lehrstuhl-Mitarbeiter sind und daher Probleme hatten, die Unterschrift eines Mittelbewirtschafters zu erhalten, die Teilnahme am elektronischen Maildienst zu ermöglichen.

Das neue Formular wird allen Neu-Benutzern und allen bereits erfaßten Benutzern, deren Eintragungen geändert werden sollen, ausgehandigt. Hilfestellung beim Ausfiillen geben Lhnen die Mitarbeiter der Anwenderberatung.

## *Einheitliche Benutzerkennung auf allen Rechnern*

# **Einheitslook**

Die bisher auf den verschiedenen zentralen Anlagen unterschiedlichen Benutzerkennungen werden derzeit vereinheitlicht. Benutzer, die auf mehreren Zentralanlagen eingetragen sind, sollen künftig auf allen Anlagen die gleiche UserID (bzw. auf UNIX-Rechnern den gleichen Usernamen) und auch diegleiche UID erhalten - eine fiinfstellige Nummer, auf die beim Einsatz des Network File System (NFS) zugegriffen wird und die netzweit eindeutig sein mu8. Der Einsatz dieses Systems, das entwickelt wurde für den Zugriff von den verschiedensten Rechnern im Netz aus auf gemeinsame, nur auf den Zentralrechnern vorgehal tene Datenbestände, ist auch für die hiesigen Zentralrechner vorgesehen. Da eine Benutzerkennung auf den Zentralanlagen auch bei fast allen Netzdiensten eine Rolle spielt, sind umfangreiche Abstimmungen nötig. So mu0 beispielsweise auch sicherstellt werden, daB die Vergabe von Alias-Namen, die auf verschiedenen Systemen möglich ist, nicht mit der angestrebten netzweiten Eindeutigkeit der Kennungen kollidiert.

Anwender, die auf der Solbourne-Adage neu eingetragen wurden, erhielten ihre Kennung bereits nach dem vereinheitlichten Schema. Alle anderen Anwender, deren Eintragung unter Umstanden geandert werden muB, werden von uns rechtzeitig informiert.

### *Datensicherung im Wartungsfall*

## Bevor es zu spät ist!

DaR eine regelmaige Datensicherung fiir jeden PC-Benutzer eine Selbstverstandlichkeit sein sollte, wird ebenso ausdauernd betont wie in der Praxis immer wieder vernachlässigt. Besonders peinlich ist eine unterbl iebeneDatensicherung, wenn der PC zur Wartung oder Reparatur ins Rechenzentrum gebracht werden muß. Es mag merkwürdig anmuten, kommt 'im wirklichen Leben' aber dennoch immer wieder einmal vor, daR Anwender bei der Abgabe ihres defekten PCs um besondere Sorgfalt bei der Reparatur bitten, da sie ihre Daten auf der PC-Festplatte nicht gesichert haben.

Es scheint nicht allen Anwendern bekannt zu sein, dal3 Daten auch schon durch unsachgemaben Transport eines PCs wegen der Erschutterung der Festplatten verloren gehen können. Daraufhin muß im Extremfall die ganze Platte, auch wenn sie vorher ohne Fehler gearbeitet hat, neu formatiert werden, was natiirlich

den Verlust aller darauf befindlichen Daten zur Folge hat. Auch bei anderen Plattenfehlern, die schon beim Anwender aufgetreten sind, ist fiir eine Reparatur u. U.

eine Neuformatierung unvermeidlich. Und stellt sich bei der Reparatur gar heraus, daß eine defekte Festplatte durch eine neue ersetzt werden mu8, ist *es* erst recht fiir alles zu spat.

Wenn eine unrettbar defekte Platte ersetzt werden muß und es befinden sich darauf noch lesbare Daten, werden sie von den RZ-Technikern nach Rucksprache mit den Anwendern *soweit möglich* gesichert. Häufig sind die Daten dann jedoch schon nicht mehr zusammenhängend lesbar.

**Auch wenn es trivial klingen sollte, bitten wir daher alle Anwender erneut und eindringlich, alle Daten**  auf PCs oder Workstations regelmäßig zu sichern.

## **Zur Wartung technisch veralteter Gerate**

Fur die Wartung technisch veralteter Gerate, die im Rahmen des Wartungspools des Rechenzentrums repariert werden, mußte eine neue Regelung gefunden werden, die einen vertretbaren Kompromiß zwischen Reparaturaufwand und Zeitwert des zu reparierenden Gerats darstellt.

Bei Geraten, die alter als vier oder fiinf Jahre sind, wird von Fall zu Fall entschieden, ob der Reparaturaufwand an Personal- und Sachkosten den Zeitwert des Gerats so stark übersteigt, daß ein moderneres Gerät beschafft werden sollte. In diesem Fall wird die anstehende Reparatur soweit möglich noch einmal durchgeführt und der Eigentümer des Geräts erhält eine Art 'gelbe Karte', mit der er schriftlich dariiher informiert wird, daß eine Reparatur im Fall eines erneuten Schadens wegen des Alters des Geräts wirtschaftlich nicht mehr sinnvoll ist.

Die Grenze von vier bis fünf Jahren ist dabei nicht **Neue ckomm-Version für Atari** absolut zu sehen; es wird von Fall **zu** Fall entschieden, ob eine gelbe Karte erteilt wird oder nicht. Hinsichtlich der SINIX-Geräte auf dem Campus ist in diesem Für die vom Rechenzentrum entwickelte Zusammenhang noch folgender Hinweis wichtig: Die Kommunikationssoftware fiir Atari PCs wurde die eine Zeit lang geiibte Praxis, aus 111-Projekten Version 2.22 freigegeben. Kopien erhalten Sie (im

weiterzuverteilen, ist aufgegeben worden; zurückkommende Gerate verbleiben nun im Rechenzentrum als Ersatzteil-Grundsiock.

AlteTerminals (z.B. Infoton100 und alter), die teilweise uber 15 Jahre alt sind, erhalten dagegen in jedern Fall eine gelbe Karte. Wenn man von einem Zeitwert von 50 DM je Terminal ausgeht, ist eine Reparatur, die 2 Technikerstunden verschlingt, selbst dann nicht mehr sinnvoll, wenn keine Ersatzteile gebraucht werden. Auf Geräte, für die aufgrund ihrer Überalterung keine Ersatzteile mehr zu beschaffen sind, trifft dasselbe zu.

*Wir bieten in jedem Fall bei einem anstehenden Ersatz*  durch eine moderneres Gerät eine Beratung oder einen Vorschlag zur Umrüstung oder Neubeschaffung an.

Tausch gegen eine formatierte Leerdiskette) in der Anwenderberatung des Rechenzentrums.

## **Vorfuhren und Ausprobieren**

Die Geratepalette in der Anwenderberatung kann von interessierten Anwendern auch zum Ausprobieren der auf den Geraten vorhandenen Software genutzt werden. Zwar wird das Software-Angebot auf diesen Rechnern aus finanziellen Griinden der Nachfrage wohl immer etwas hinterherhinken, aber dennoch wird es laufend erweitert und erganzt. Wir bemiihen uns, einen Querschnitt durch die marktgängige bzw. die auf dem Campus am haufigsten eingesetzte Software zum Vorfihren bereitzuhalten. Die Betonung liegt hierbei auch auf dem ' Vorfiihren' - zur Anfertigung eigener, vor allem längerer Dokumente, können die Geräte leider nicht zur Verfiigung gestellt werden.

Bei den in der Anwenderberatung installierten Geraten sind die folgenden Betriebssysteme vertreten:

### **MS-DOS, UNIX, SINIX, Atari TOS, Macintosh.**

Auf den verschiedenen Rechnern sind die folgenden Programme vorhanden:

### **Textverarbeitung:**

WORD 5.0, 5.5 und Winword, Wordperfect 5.0 und 5.1, Wordstar 5.0, Star-Writer 5.0 (Demo-Version) Word 4.0 fir Macintosh Signum 2, 1st Word Hit 3.1

### **Da tenbanksys teme:**

dBase IV, Informix 2.1

### **Tabellenkalkulation:**  Quattro Pro

**Statistik:**   $SPSS/PC+4.0$ 

### **Grafik:**

Harvard Graphics, Autosketch, CADdy Mac Draw

### DTP:

Pagemaker (DOS) Framemaker 2.1 (SUN) Timeworks Desktop Publisher (Atari)

### **Programmiersprachen:**

MASM 6.0, MSC 6.0, Turbo Pascal 5.5 und 6.0, Turbo  $C++$ 

### **Tools:**

MS Windows 3.0, Scopy (Diskettenkonvertierung), PC-Tools 7.0

### **Virenschutzprogramme:**

Fprot, Scan Sagrotan

**Komprimier- und Archivier-Utilities:**  PKZIP/PKUNZIP u.v.a.m.

### **OCR-Software (Lesesystem) Optopus**

### **Kommuni kation:**

**CANTUS-Kommunikationssoftware,** PC-Xview, PC/ TCP, NCSA

*Wenn Sie an einer Vorfuhrung der Programme interessiert sind, wenden Sie sich zwecks Terminvereinbarung bitte an die Anwenderberatung*  des Rechenzentrums.

## **Kursprogramm fur das 1. Halbjahr 1992**

Das Kursprogramm des **RZ** wird im Gegensatz zur Praxis der Vorjahre künftig halbjährlich konzipiert. Dies ermoglicht eine flexiblere Reaktion auf die Nachfrage nach Kursen. Die Termine fiir das Kursprogramm des ersten Halbjahres 1992 standen bei Drucklegung dieses Infos noch nicht fest; die Themen können jedoch schon bekanntgegeben werden.

Folgende Kurse sind festgesetzt:

### **Betriebssystem DOS und Standardsoftware:**

*PC-Einflihrung* (MS-DOS V4.01 und friiher, MS-DOS V5.0 und DR-DOS) MS- *Windows* **V3.0**  *MS-* **WORD V5.0** *und* **V5.5** (Grund- und Aufbaukurs) *Word jiir Windows WordPerfect V5.1* Grund- und Aufbaukurs *dBase* **IV** *Vl. 1* Grund- und Aufbaukurs

*Harvard Graphics V3.0 SPSS/PC+ V4.0* (Einfiihrung) *Tabellenkalkulation* - *~berblick* (MS-Excel, Lotus, QuattroPro)

### Betriebssystem **UNIX** und Standardsoftware:

*UNIX-Ein\$ihrung Informix Grafische Oberjlltchen unter UNIX* 

Kommunikation:

*HORUS* - *Das Hochgeschwindigkeits-Rechnernetz der Universitltt des Saarlandes Electronic Mail* 

*Internet-Dienste Wissenschaftsnetz WIN - und Datex-P-Zugang Rechner in lohlen Netzen PC-Netzwerke am Beispiel von Novel1* 

### ijbergrei fende Themati **k:**

*T EX-Einfiihrung Sofiarekopplung Das RZ stellt sich vor* 

Wenn Sie ein Kursprogramm erhalten möchten, rufen Sie bitte in der Anwenderberatung des RZ an (Tel. 3602).

## *Neues aus der Datenbank-Ecke*

### Datenbank-Katalog Technik

An der Universitätsbibliothek wurde in den vergangenen Wochen ein neuer Datenbank-Katalog erstellt, der ca. 110 Datenbanken aus dem technischen Bereich im weitesten Sinne auflistet und kurz charakterisiert. Die Datenbanken sind nach Fachgruppen geordnet. Der Katalog ist als Referenzwerk geeignet und ermoglicht einen schnellen Überblick über die zu einem bestimmten Fachgebiet aufliegenden Datenbanken. Er ist ca. 50 Seiten stark und kann entweder in der Anwenderberatung des RZ oder bei der Informationsvermittlungsstelle der Universitätsbibliothek (IVS) bezogen werden.

Mit der Erstauflage dieses Katalogs wurde auch ein schon länger vorliegender Katalog mit Datenbanken aus den Bereichen Medizin, Pharmazie und Medizintechnik wieder aufgelegt, der ehenfalls bei den genannten Stellen erhaltlich ist. Ein weiterer vergleichbarer Katalog, der sich auf Datenbanken fiir Biologen konzentriert, ist in Planung.

### Neue Host-Verträge

Die IVS hat mit zwei welteren Datenbank-Betreibern Nutzungsvertrage abgeschlossen. Es handelt sich hierbei um DataStar in Frankfurt und Télésystèmes Questel. Die Verträge wurden vor allem im Hinblick auf eine möglichst kostengünstige Recherche-Möglichkeit geschlossen, aber auch mit Blick auf eine Erweiterung der Datenbankpalette, in denen dieIVS recherchieren kann.

### Katalog-Jour-Fixe

Ab November bietet die neue Informationsabteilung der UB einen neuen Service fiir ihre Benutzer an:

### Katalog-Jour-Fixe Montag, ab **15.30**  Treffpunkt: Auskunftstheke im Katalogsaal

Nach dem Motto "Was Sie schon imrner iiber den Katalog der UB wissen wollten" komen Sie bei dieser Veranstaltung die **z.T.** vertrackten Katalogregeln kennenlernen, Ihre Suchstrategien optimieren oder neue kennenlernen und den Profis die letzten Tricks und Kniffe abschauen. Mit dieser Hi1 festellung werden Sie auf jeden Fall Ihre Bücher künftig schneller finden; vielleicht 1aDt sich damit sogar die ein oder andere teure Online-Recherche vermeiden.

# **Wir stellen vor: SBUPAD**

**von** *Edgar Scherer* 

Das Rechenzentrum der Universitat des Saarlandes hat mit der Installation eines SCO-UNIX-Rechners (Intel 80386-Prozessor) einen weiteren Weg zu externen Rechnern geschaffen, die am Deutschen Wissenschaftsnetz (WIN) angeschlossen sind. Anwender, die uber Ethernet mit den Rechnern des Rechenzentrums verbunden sind, muBten bisher einen Umweg uber den MXSOO-Rechner, das CANTUS-Netz und den BS2000- Zentralrechner des RZ nehmen, wenn sie externe Partner im WIN erreichen wollten. Um diesen Umweg zu vermeiden und kiinftig den Zugang ins WIN einheitlich zu gestalten, wird der neue Rechner ausschlieBlich als WIN-Zugangsrechner genutzt. Der Rechner erhielt in Anlehnung an die bei uns gebräuchliche Nomenklatur der zentralen UNIX-Rechner und unter Hinweis auf die fiir ihn vorgesehene Aufgabe den Namen SBUPAD. Eine Erweiterung dieses Rechners zum 'allgemeinen Netzzugangsrechner ' ist geplant. Nutzer von CANTUS müssen leider den bisherigen Weg uber die Siemens-Anlage nehmen.

Das Wissenschaftsnetz sol1 dem Ziel des DFN-Vereins (Verein zur Forderung eines deutschen Forschungsnetzes) Rechnung tragen, fir die wissenschaftlichen Einrichtungen der Bundesrepublik eine leistungsfähige, fiir den Anwender gleichwohl kostenattraktive Komrnunikationsinfrastruktur bereitzustellen. Die Netzkosten fiir die Teilnahme am WIN sind durch eine von der Universitat entrichtete Pauschale abgegolten, so daB fiir den Anwender keine Nutzungskosten anfallen.

Über WIN hat man auch Zugang in das europäische Wissenschaftsnetz 1x1 (International X.25 Interconnect) und damit in alle europaischen Wissenschaftsnetze. Auch der Zugang ins offentliche Datennetz der DBP Telekom, dem Datex-P-Netz, ist hierüber möglich.

Bevor die Daten den Weg ins Netz antreten, miissen sie in Pakete einer bestimmten Größe 'verpackt' werden. Ankommende Daten von außen müssen entsprechend 'ausgepackt' werden. Die Funktion des Ver- und Entpackens übernimmt ein sog. PAD (Packet Assembler/ Disassembler). Seine Hauptaufgabe ist es, einer zeichenorientierten Datenendeinrichtung (sprich das Terminal oder der PC des Anwenders) die Kommunikation mit einem  $X.25$ -Zentralrechner über  $X.25$  zu ermoglichen. PAD-Parameter ermoglichen eine Anpassung an das lokale Gerat. Diese Aufgabe wird der Rechner SBUPAD übernehmen.

Fur die Betreuung des SBUPAD ist Herr Scherer

zuständig (Tel. 2976). Er ist Ihnen bei allen Fragen und Schwierigkeiten in diesen Zusammenhang gerne behilflich.

### **Arbeiten mit SBUPAD**

SBUPAD kann uber eine telnet-Verbindung von allen TCP/IP-fähigen Geräten aus angewählt werden. Dies erfolgt, beispielsweise von einer UNIX-Workstation aus mit dem Kommando:

### **telnet sbupad**

(Benutzereingaben sind im folgenden fett gedruckt)

SBUPAD meldet sich daraufhin wie folgt:

SystemV.3.2 UNIX (rzsco2.sbupad (ttypOO)) login: sbupad

Last successful login for SBUPAD: Thu Oct 31 13:13:30 met1991 on ttypOO Last unsuccessful login for SBUPAD: Thu Oct 31 10:01:32 met 1991 on ttypOO UNIX System V/386 Release 3.2 rzsco2 Copyright (C) 1984, 1986, 1987, 1988 **AT&T**  Copyright (C) 1987, 1988 Microsoft Corp. All Rights reserved Copyright (C) 1988, 1989, 1990 The Santa Cruz Operation, Inc

> Willkommen im SBUPAD der Universitat des Saarlandes

Bitte geben Sie den Terminal-Typ ein: terminal type ?<br>------------------

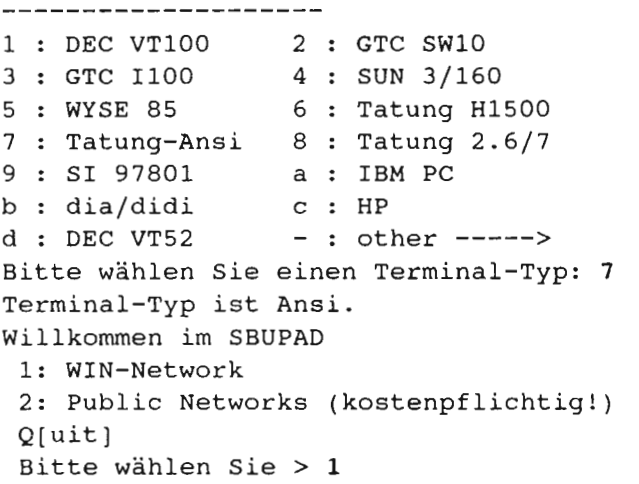

Wissenschaftsnetz (WIN)

Mit der Auswahl des Selektors 1 wird eine Verbindung ins Wissenschaftsnetz WIN vorbereitet. Jetzt erscheint der folgende Hinweis, wie weiter verfahren werden kann:

**H[elpl Hilfe-Funktion Q[uitl Verlassendes PAD, Rueckkehr ins uebergeordnete Menue C[all]<Alias> Aufbau einer Verbindung**  (oder ein anderes PAD-Kommando; HELP listet **die zulaessigen Komrnandos auf)** 

Mit welchem Rechner möchten Sie verbunden **werden? Geben Sie bitte 'call Aliasname' ein. Verfugbare Aliase: dfninf heidi juris kfa netcs-win nuiconf stn gmdbn ubsb dimdi unikl dbi** 

**X.25 SBUPAD> c dfninf** 

Mit dem Aufruf c dfninf wählen Sie das Info-System des DFN-Vereins in Berlin; alle weiteren Schritte zum Umgang mit diesem System werden Ihnen am Bildschirm erläutert. Genuaso können Sie jeden anderen WIN-Rechner anwählen, sofern dieser in der Alias-Liste enthalten ist. *Sollten Sie Ihren gewiinschten*  Partnerrechner in dieser Liste nicht finden, wenden Sie *sich bitte an Herrn Scherer.* 

Den Dialog mit dem entfernten Rechner (im obigen Beispiel dem DFN-Info-Rechner) beenden Sie wie ublich mit 'exit ', 'logoff ', 'logout' 'quit' o.a. Danach wird die Verbindung abgebaut und Sie befinden sich wieder im Dialog mit SBUPAD, in dem Sie PAD-Kommandos eingeben können. An dieser Stelle kommen Sie mit 'q' oder 'quit' in das übergeordnete Menü, das Sie schon kennen:

Willkommen im SBUPAD **1:Wissenschaftsnetz (WIN) 2:Datex-P(Uebertragung kostenpflichtig!) Q[uitl Bitte wahlen Sie** > **q** 

Q[uit] beendet den Dialog mit SBUPAD und dieTeinet-Verbindung zum SBUPAD wird automatisch abgebaut.

### PAD-Kommandos

Im obigen Anwendungsbeispiel haben wir die wichtigsten PAD-Befehle Help, Quit und Call kennengelernt. An dieser Stelle kann auch eine Vieizdhl weiterer Kommandos eingegeben werden, die allerdings nur für erfahrene Benutzer zu empfehlen sind. Um

während einer bestehenden PAD-Verbindung ein solches PAD-Kommando einzugeben, ist die Sequenz ^P (CTRL/P, Strg/P) dem Kommando voranzustellen.

Nachfolgend eine Liste aller vom Anwender ausfihrbaren Kommandos:

 $?$  ... **<sup>7</sup>**. . . Synonym fir HELP

*C alias*  Aufbau einer X.25-Verbindung

*CALL .alias*  Synonym fiir *C* 

*CLEAR*  Auslösen einer X.25-Verbindung

*CLR*  Synonym fiir CLEAR

*CONNECT* ... Synonym fiir CALL

*DEFINE* < *Variable* > < *String* > Setzen von lokalen PAD-Variablen

DISCONNECT Synonym fiir CLEAR

*ECHO* [< *Nachricht>j*   $Gib$  < Nachricht > aus (stdout)

*HELP [Thema [Unterthema]]* Aufruf des Online-Hilfesystems

*PAR?*  Anzeigen der aktuellen Werte der PAD-Parameter

*QUIT*  Verlassen des PADS

 $SET <$  *Parameter* >  $:$  < *Wert* >  $[$ ,... $]$ Setzen von PAD-Parametern

*SET?* < *Parameter* > : < *Wert* > (, . . *.j*  Setzen von PAD-Parametern mit Anzeige

*SHOW* < *Variable* > Anzeigen einer PAD-Variablen

SHOW LONGALIASES Anzeigen aller eingetragenen Alias-Namen

*SOURCE* < *Kornmandodatei* > Ausfiihren einer Kommandodatei

STAT Anzeigen des aktuellen PAD-Status

### **VERSION** Ausgabe der PAD-Version

DiePAD-Software beinhaltet ein umfangreiches online-Manual, das Ihnen alle PAD-Befehle näher erläutert. Der Aufruf erfolgt mit help. Qluit] oder ^X beendet den Lesevorgang.

### **Zugang zum Datex-P-Netz** (kostenpflichtig!)

Ein Zugang zum offentlichen Datenubermittlungsdienst Datex-P und zu anderen öffentlichen X.25-Netzen ist moglich - dann allerdings werden die entstehenden Kosten dem Nutzer in Rechnung gestellt.

Um diesen Dienst **zu** nutzen, ist es erforderlich, beim Beginn einer Sitzung statt der login-Kennung sbupad eine eigene login-Kennung mit PaBwort einzugeben. Diese ist beim RZ zu beantragen, gegebenfalls unter Angabe der gewunschten Partnerrechner.

Auf die Auswahl des Selektors 2 im Eroffnungsmenii hin erscheint im Unterschied zum WIN-Menü eine Liste von Alias-Namen von Rechnern, mit denen die Kommunikation kostenpflichtig ist.

### **IXI-Zugang**

Seit etwa einern halben Jahr existiert am Rechenzentrurn der Universitat des Saarlandes auch ein Zugang ins X.25-Interconnect-Netz 1x1. 1x1 ist ein europaweites Wissenschaftsnetz, das zusätzlich zu den verschiedenen nationalen X.25-Netzen aufgebaut wurde. Die Verbindung zwischen dem deutschen WIN-Knoten in Düsseldorf und dem IXI-Knoten in Amsterdam ist seit Oktober letzten Jahres geschaltet. Etwa 30 private und öffentliche Netze sind für den Anschluß an IXI vorgesehen. Bis dato sind die folgenden angeschlossen:

ACONET (Osterreich), ARIADNE (Griechenland), ARTIX (Spanien), CERN (Schweiz), CIRE (Frankreich), WIN (Deutschland), GARR (Italien), JANET (GroBbritannien), JRC (Italien), NIKHEF/HEPNET (Niederlande), NORDUNET (skandinavische Lander) RCCN (Portugal), SURFnet (Niderlande), SWITCH (Schweiz), UCD1 (HEANET, Irland),

UCD2 (EARN, Irland), VUB-ULB (Belgien) DATPAC (Dänemark), DCS (Belgien), DN1 (Niederlande), Telepac (Portugal).

Partner, die an diesen Netzen angeschlossen sind, können über IXI erreicht werden, sofern ihre lokalen X.25-Adressen und ihre 1x1-Adressnummer in Amsterdam registriert sind. Die 1x1-Numrner wurde in unserem Fall vom Rechenzentrum in Amsterdam beantragt.

Beim Verbindungsaufbau muß die IXI-Adresse des gewunschten Partners angegeben werden. Auch hier muB die umerische Adresse durch einen Alias-Namen ersetzt werden. Sobald ein ferner Partner mit Ihnen über IXI kommunizieren will, muß er umgekehrt auch unsere Saarbriicker 1x1-Adresse kennen.

Wenn Sie eine Verbindung mit einem 1x1-Partner wunschen, setzen Sie sich daher im **RZ** ebenfalls mit Herrn Scherer in Verbindung.

## **Neue Netzware**

### *von Peter Spaniol*

Lokale PC-Netzwerke sind derzeit auf dem Rechnermarkt ein großes Thema. Ähnlich wie im Weitverkehrsbereich eröffnen auch lokale PC-Netze uberzeugende Moglichkeiten: der gemeinsame Zugriff auf teure Spezialgeräte wie Drucker oder Plotter, die nicht an jedem Arbeitsplatz vorhanden sein können, oder auf Daten- (oder auch Prograrnm-) Bestande, die nur an einer Stelle vorgehalten werden müssen, ist dabei nur ein Vorteil unter vielen. Jeder Netzwerkteilnehmer kann einerseits mit dem Programmund Datenbestand seines eigenen Arbeitsplatzsystems, aber auch mit dem Daten- oder Programmbestand eines anderen Systems im Netz arbeiten. Dies pradestiniert die PC-Netze gerade auch fiir den Einsatz im Ausbildungsbereich.

Bei den auf dern hiesigen Campus betriebenen PC-Netzwerken ist das Netware-System der Firma Novell am meisten verbreitet. Das Rechenzentrum betreibt seit Sommer 1990 ein Novell-Netz, das zunächst auf den Kursraum des RZ beschränkt war. Inzwischen sind an dieses Netz auBer den 10 Schneider PCs im RZ-Kursraum auch die **34** PCD-2 Gerate'im Kursraum der Informatik sowie alle RZ-Systeme mit Ethernet-AnschluB angeschlossen. Weitere Novell-Netze existieren in Bau 16 und in Bau 11; kiinftig diirften es noch mehr werden. Aus diesem Grund werden in den kommenden Ausgaben des RZ-Infos periodisch Themen angesprochen werden, die im Zusammenhang mit der Nutzung eines Novell-Netzes von Bedeutung sind.

Die Novell Netware bietet von ihrer grundsätzlichen Nun zum Aufbau eines konkreten Novell-Netzwerkes. Aufgabenstellung her eine ganze Reibe von Dienstleistungen: **Server** 

- ein File-Server dient als Rechner mit dem zentralen Funktion wird normalerweise durch einen Prograrnm- und Datenbestand leistungst3higen Klein-Rechner erfiillt.

- Arbeitsplatz-Station2n sind mlt diesem Rechner **(an**  der hiesigen Universität) in der Regel über Ethernet verbunden

- iiber eine Bridge kann Verbindung zwischen verschiedenen Netzen ähnlicher Struktur aufgenommen werden

- ein Router gibt die Mogiichkeit, anders strukturierte Netze zu kontaktieren

- auch der Zugang zu Großrechnern ist möglich.

In der Minimal-Ausstattung besteht ein solches Netz also aus mindestens einem File-Server und einer Reihe von Arbeitsstationen.

Welche Vorteile bietet eine solche Konstellation?

- rnit allen angeschlossenen Stationen kann ein Dialog gefiihrt werden

- das Zentral-System bedient alle Anfragen nach Daten und Programmen

- es kann eine Buchfiihrung und Abrechnung der beanspruchten Dienste integriert werden

- die angemeldeten Benutzer werden ständig bezüglich ihrer Zugriffsberechtigung iiberpriift

- die Warteschlangen eines dezentral aufgestellten Druckers können bedient werden.

Fur die Betreiber eines solchen Netzwerkes ist zu priifen, wieviele Rechner tatsachlich an dern lokalen Netzwerk betrieben werden sollen, mit wem hauptsächlich Kontakt aufgenommen werden soll (ausschlieOlich lokal oder auch uber die Grenzen des Institutes bzw. der Universität hinausgehend), wie ist die räumliche Verteilung der gesamten lokalen Rechnerumgebung. Im Zusammenhang mit diesen Fragen steht Ihnen das Rechenzentrum beratend zur Seite.

Kernstück des Netzwerkes ist ein 'Server'; diese

### **Speicherknpazi tat**

Wach MGglichkeit sollte der Server eine hohe Speicherkapazitat bieten. Diese Notwendigkeit ergibt sich daraus, daß alle von den Benutzern genutzten Programme und ihre Datenpakete auf diesem Rechner lagern.

### Softwarenulzung

Das fiillrt direkt zu einem wesentlichen Vorteil dieser Art von Rechnernutzung: es kann immer gewährleistet werden, daß alle angeschlossenen Benutzer mit einem gleichen Bestand an Software bedient werden konnen. Gerade dieser Punkt fihrt in nicht vernetzten PC-Systemen des ofteren **zu** Komplikationen.

### Druckmöglichkeit

Fur alle angeschlossenen Teilnehmer kann die Moglichkeit geschaffen werden, einen im lokalen Bereich angeschlossenen Drucker zu nutzen.

### **Kommunikationsmöglichkeit**

Über das Netzwerk hinausgehende Dienstleistungen wie der Zugang zu anderen Netzen können über standardisierte Schnittstellen ermoglicht werden.

### Datensicherheit

Die Systemverwaltung ist in der Lage, regelmäßige Datensicherungen durchzufiihren.

DeNet (Deutsche NetWare Benutzergruppe e.V.) Bundesweit hat sich eine Benutzergruppe gebildet hat, welche das Ziel hat, in Form von Konferenzen und sonstigen Aktivitäten Hilfestellungen zu bieten, sowohl was den direkten Umgang mit dem Netzwerk betrifft, als auch in Bezug auf die Auseinandersetzung mit NOVELL. Das Rechenzentrum ist Mitglied dieser Benutzervereinigung und ist bemüht, auftretende Fragen dort zur Sprache zu bringen.

### *Das* **X-** *Windo w-System*

# **Penster mit Aussicht**

*Den folgenden Beitrag haben wirder Benutzerzeitschrift RHRZ Aktuell der Hochschulrechenzentrums der Universitllt Bonn entnommen. Die Einflhrung in das X-Window System ist vor allem deshalb interessant, weil dieses System auch auf den Anlagen des RZ eingesetzt wird und auf der Solbourne-Anlage des RZeine stattliche Zahl von X-Clienten bereitsteht (ca.* 100). *A uJerdem*  wird im Anschluß an diesen Artikel das Software-*Produkt PC-Xview vorgestellt, ein Programm, das*  einen (DOS-) PC in einen X-Server verwandelt und *damit das X-Window System auch in der DOS-Welt einsetzbar macht.* 

Graphische Benutzeroberflachen als Kommuni- Dieser Artikel verfolgt den Zweck, einen Einblick in kationsmedium zwischen Benutzer und Computer sind<br>auf dem Vormarsch. Eine Vorreiter-Rolle im PC- die hinter diesem System stehende Konzeption deutlich Bereich kommt hier der Firma Apple mit ihrem zu machen. Der gleitende Übergang zwischen PCs und Macintosh Interface zu; andere verbreitete PC-Produkte Workstations wird dazu führen, daß X-WINDOW auch sind **GEM** von Digital Research oder WINDOWS von im oberen PC-Bereich an Bedeutung gewinnt. Microsoft, welches in seiner neuen Version 3.1 derzeit große Akzeptanz und und zum Teil übertriebene - Aufmerksamkeit findet. Diese soeben genannten **1.** Historischer Hintergrund Graphical User Interfaces (GUT) besitzen als gemeinsame Eigenschaft, von der Hardware des Rechners abhängig Anfang der 80ger Jahre herrschte am MIT eine Situation und zugleich eng (unlösbar) an das jeweilige wie an vielen anderen Universitäten auch; auf dem Betriebssystem gekoppelt zu sein. Ein GUI besteht aus Campus standen eine Reihe von Rechnern und den 3 Komponenten (Layer): Workstations die ieder für sich genutzt wurden. Der

 $RZ-info$   $-11$   $-$ 

*von Dr. H. Volzgen* 

Bei den 0.g. PC-Oberflachen verschmelzen diese Komponenten so ineinander, daB ein gegenseitiger Austausch nicht möglich ist. Im Workstation-Sektor hat sich im Hinblick auf die zentrale Komponente < Windowing System > das am Massachusetts Institute ofTcehnology (MIT) entwickeltex-WINDOW-System durchgesetzt. X-WINDOW selbst stellt noch kein vollstandiges Graphical User Interface dar, es Iiefert als W indowing-Komponente erst die Basis fiir verschiedene GUIs. Wenngleich iiberwiegend in einer UNIX-Umgebung eingesetzt, ist X-WINDOW nicht an dieses Betriebssystem gebunden.

die hinter diesem System stehende Konzeption deutlich

Workstations,die jeder für sich genutzt wurden. Der Umstand, da8 diese Hardware von verschiedenen - Application Programming Interface (API) Herstellern stammte (DEC, IBM, HP etc.) verhinderte - Windowing System eine flexible Nutzung der Gesamt-Ressourcen von - Imaging Model

jedem Arbeitsplatz aus. Man setzte sich daher zum Ziel, jedem Benutzer einen W indow-orientierten graphischen Arbeitsplatz bereitszustellen, an dern er neben den lokal verfugbaren Anwendungen auch Zugriff auf Programrnsysterne anderer Rechner haben sollte. Die durch den Hardware-Mix bedingte Einschränkung sollte fallen und die heterogene Rechnerwelt sich auf dem Benutzer-Bildschirm in einheitlicher Form präsentieren.

Ausgehend von einem Window-System " **W"** der Stanford-University entstand mit Unterstützung der Industrie X-WINDOW. Das groBe Interesse hieran veranlante im Jahre 1988 das MIT zur Griindung eines Konsortiums, dem nahezu alle Computerhersteller angehören. X-WINDOW gilt als Industrie-Standard und wird vom MIT kostenlos zur Verfiigung gestellt; die derzeit ausgelieferte Version ist das Release X11 Revision  $5$  (X11R5).

### **2.** Konventionelles Screen-Handling

In Abildung 1 ist schematisch dargestellt, wie auf bisher konventionelle Art eine grafische Ausgabe auf einen Bildschirm erfolgt. Ein Anwendungsprogramm, welches z. B, einen Linienzug zeichnen mochte, ruft eine entsprechende Grafikroutine auf und ubergibt die Steuerung dann an die Systemsoftware, die unter Verwendung hardwarespezifischer Treiber den Kurvenzug auf dern Bildschirm ausgibt. Man befindet sich hier in einer abgeschlossenen Welt, meist in der Hand eines Herstellers; fiir fremde Terminals mit anderer Ansteuerung gibt es keinen Zugang zu diesem Rechner und damit zu dieser Applikation. Die Folgen sind Inflexibilitat und verstarkter Einsatz aufwendiger Interface-Programme (Terminal-Emulatoren). Arbeitsplatz aus. Man setzte sich dahre zum Ziel, "Kunde" bestimmt er, was am<br>
Benautzer einem Window orientiertei graphischen Bildschirm erscheinen soll). De Benautzer einem Window orientiertei graphischen Bildschirm ers

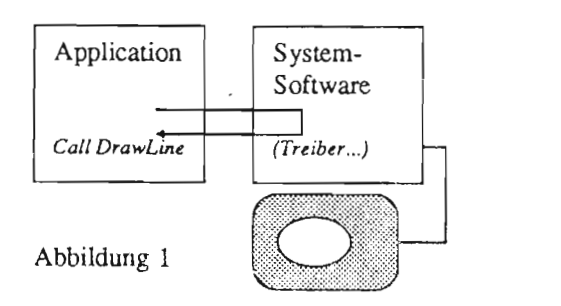

Um diesem Nachteil zu entgehen, hat man am MIT einen Modellansatz aus dern Bereich des Distributed Data Processing (DDP) entliehen, das sog. Client-Server-Modell. Dieses Konzept erlaubt eine klare Trennung der Anwendungsebene von der Bildschirmausgabe. Auf der einen Seite befindet sich das Anwendungsprogramm, der sog. X-client (Ahb .2); als

'Kunde' bestimmt er, was **am** anderen Ende auf dem Bildschirm erscheinen soll. Dies geschieht dadurch, daß es seine Wünsche in Form von Requests gemäß einem vereinbarten Protokoll (X-Protokoll) als Pakete an ein anderes Anwendungsprogramm, den X-Server schickt, (z. B.  $\leq$  Erzeuge ein Fenster  $>$ ,  $\leq$  Schreibe den Text "Bonn" in das Window  $xy > 0.\ddot{a}$ .).

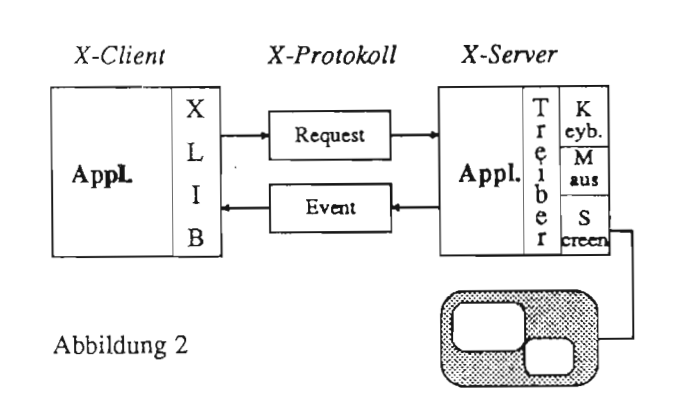

Dieser X-Server ist fiir die gesarnte Terminal-Verwaltung zuständig, d.h. die Anwendung (X-Client) hat mit der Bildschirm-Hardware keinen Kontakt, sie liefert lediglich 'Funktionspakete' an den Server; erst hier erfolgt die Umsetzung des Requests unter Einschaltung entsprechender Treiber-Software in reale Bildschirm-Befehle. In umgekehrter Richtung werden Bildschirmereignisse wieTastatureingabe, Maus-Aktivitaten etc. vom X-Server registriert, gemäß dem X-Protokoll aufbereitet und an das zugehörige Anwendungsprogramm als Events geschickt (z.B.: < auf dern Keyboard wurde die Taste 137 gedriickt > , < Maus-Zeiger wurde in das Fenster xy bewegt  $> 0.\ddot{a}$ .). Diese KommunikationzwischenX-Client und X-Server erfolgt asynchrm, eingravierender Unterschied **zu** den eingangs erwähnten PC-Oberflächen.

Durch diese Entkoppelung von Anwendung und Bildschirmausgabe wurden die beiden wesentlichen Zielsetzungen des MIT erreicht:

- Hersteller-Unabhangigkeit und
- Netzwerk-Transparenz.

Dem Anwendungsprogrammierer dient als Schnittstelle zu X-Window und damit zu dem X-Server eine Bibliothek mit Namen XLIB (ca. 300 C-Subroutines.) Diese Library enthalt in elementarer Form alle erforderlichen Grafik-und W indow-Funktionen, rnit ihrer Hilfe werden die X-Protokoil-Pakete aufgebaut, verwaltet und abgeschickt. Während z.B. in einem konventionellen System iiber einen WRITE-Befehl die Ausgabe auf den Bildschirm erfolgt, muß der Programmierer hier die entsprechenden XLIB-Routinen aufrufen und mit Parametern versorgen.

### **4. Distributed** Processing

Es ist vollig unbedeutend, oh X-Client und X-Server auf denselben oder auf verschiedenen Rechnern laufen. Im ersten Fall erfolgt der Austausch der X-Pakete zwischen diesen beiden Prozessen auf demselben Rechner über die dort übliche Interprozeß-Kommunikations-Schnittstelle (IPC), im zweiten Fall (X-Client und X-Server auf verschiedenen Rechnern) kann jedes zwischen 2 Rechnern eingesetzte Datenübertragungssystem als Träger für das X-Protokoll dienen.

Jeder Bildschirm wird durch genau einen X-Server verwaltet, wobei dieser X-Server simultan mehrere Clients bedienen kann, indem er für jeden ein separates Window auf dern Bildschirm anlegt und steuert. Auf der anderen Seite **kann** ein X-Client zugleich mit mehreren X-Servern kommunizieren, d.h. in Fenster auf verschiedenen Bildschirrnen ausgeben. Die Flexibilitat dieses Konzepts wird aus Abbildung **3**  ersichtlich. Der Server des Rechners B kornrnuniziert mit einem Anwendungsprogramm (Client 1) auf Rechner A und einer Anwendung (Client **3)** auf Rechner B, d.h. dieser Server bringt deren Ausgabe in je ein Fenster des ihm zugeordneten Terminals. Das zweite auf dem Rechner A laufende Anwendungsprogramm (Client **2)**  läßt seine Bildschirmaktivitäten von einem Server verwalten, der als X-Terminal bezeichnet ist; hierbei handelt es sich je nach Standpunkt um ein intelligentes Terminal oder einen 'abgespeckten' Rechner, auf dem

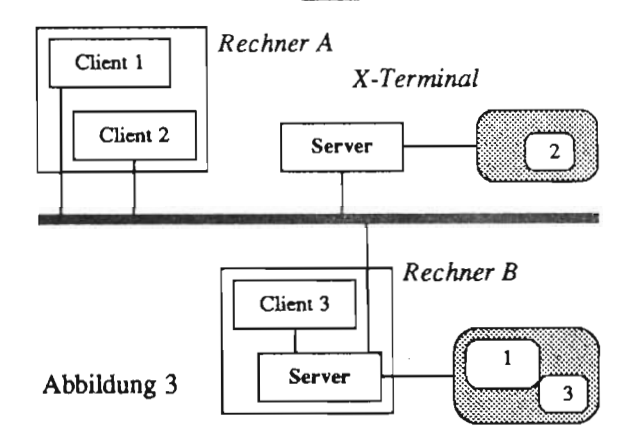

lediglich eine Anwendung, nämlich das X-Server-Programm, laufen kann. Da die Kommunikation sich auf der Ebene des X-Protokolls vollzieht, kann somit jede Hardware-Komponente von einem anderen Hersteller kommen, wobei der Lieferant des Bildschirms neben seiner Hardware auch noch Software liefern muß, nämlich das X-Server-Programm zur Umsetzung des X-Protokolls auf seine spezielle Bildschirm-Ansteuerung.

Die hier bei X-Window verwendete Server-Definition 5.1 Tookits, Widgets/Intrinsics fiihrt haufig **zu** Verwirrung bei Personen, die bereits in irgendeiner Form z. B. über ein LAN mit dem Begriff Eine Toolkit-Bibliothek (API) befreit den Programmierer eines Servers in Berührung gekommen sind; in dieser u.a. von der mühseligen Arbeit, das äußere

Urngebung ist nicht, wie bei X-Window, der eigene Arbeitsplatz mit Bildschirm, Tastatur und Maus der Server, sondern ein entfernt stehender File- oder Print-Server. Bei genauerern Hinsehen wird man jedoch feststellen, dal3 die X-Window-Definition mit der vom LAN her gewohnten Begriffswelt iibereinstimmt; bearbeitet man z. B. auf seinem PC mit einem  $Textverarbeitungsprogramm (= Anwendung = Client)$ einen Text, der auf einern LAN-Server liegt, dann geht von dern Client ein entsprechender Lade-Request an den File-Server, d.h. der aktive Teil ist auch hier die Anwendung (Client); sie verlangt eine Dienstleistung vom Server, wie bei X-Window.

### 5. Programmierhilfen

Ein Anwendungsprogramm, das als X-Client ablauft, bedientsich, wiebereits erw2hnt, der XLIB-Bibliothek, um iiber Requests mit dern X-Server zu kommunizieren (Abb.4a). Diese Bibliothel dienst als sog. ' lowest level interface' zwischen Client und Server; im Hinblick auf ihre Funktionalität ist sie rudimentär, d.h. sie befriedigt elementare Requests wie  $\leq$  Erzeuge ein Window  $>$ ,  $\leq$ Zeichne eine Linie $>$  o. ä.. Sie liefert keinen Beitrag zum äußeren Erscheinungsbild (look and feel) auf dem Bildschirm.

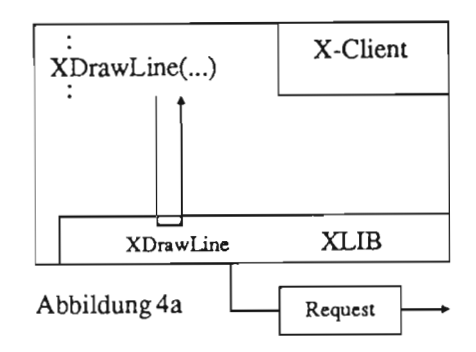

Den X-Window-Vatern galt es als zentrales Dogma, eine klare Trennung zwischen Funktionalitat und 'Policy'' zu gewährleisten, d.h. Geschmacksfragen wie: mit welchem Rahmen sol1 ein Fenster umgeben werden, welches Aussehen sollen Scroll-Bars, Menüs 0.a. haben, sind nicht vorbestimmt, sondern von auhen gestaltbar. Dieses Konzept erlaubt Freiheitsgrade in zwei verschiedenen Richtungen:

- in welchem Outfit prasentieren sich Fenster und ihre Elemente?

- wie werden die Fenster auf dern Bildschirrn verwaltet?

Erscheinungsbild von bestimmten Objekten uber die elementaren XLIB-Routinen selbst **zu** programmieren. Sie besitzt vorgefertigte Routinen, durch diedas Design von Objekten wie Buttons, Scroll-Bars etc. bestimmt wird. Möchte der Anwendungsprogrammierer z.B. erreichen, daß in einer bestimmten Programmsituation dem Benutzer am Terminal ein Popup-Menü präsentiert wird, dann müßte er - nur auf die XLIB angewiesen dies 'zu FuB' programmieren; hat er aber als Makro-Bibliothek eine Toolkit-Library zur Verfigung, dann wird es dort fir diese Funktion eine entsprechende Popup-Routine geben, die er aufrufen kann (Abb.4b). Solche Toolkit-Routinen konnen natiirlich ihrerseits wiederum einen vielfachen Aufruf entsprechender XLIB-Programme zur Folge haben.

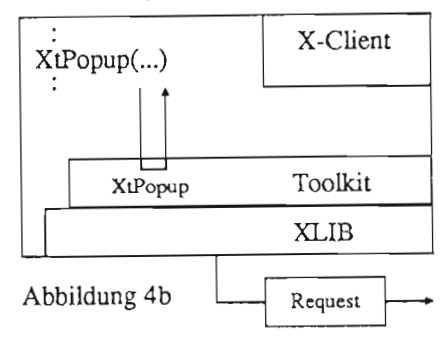

Das Begriffspaar Widgets/Intrinsics stellt ein Synonym fiir eine Toolkit-Bibliothek dar, die sich funktional in diese beiden Komponenten aufspalten läßt. Dabei enthält die Widgets-Library vorprograrnmierte Daten-Objekte (Buttons, Menüs etc.), während die Intrinsics-Bibliothek als Werkzeug eine Umgebung bereitstellt, in der diese Objekte kombiniert und verwaltet werden konnen. Die Widgets sind hierbei wesentlich für das äußere Erscheinungsbild verantwortlich.

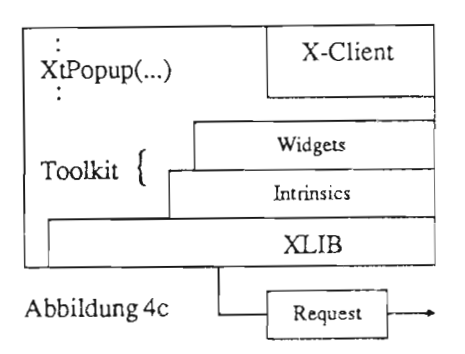

Die bekanntesten Toolkit-Bibliotheken sind:

- XT-Toolkit (Athena Toolkit): Sie wird zusammen mit dern XWINDOW-Basissystem vom MIT ausgeliefert. Im Gegensatz zu den nachfolgend gemannten Bibliotheken handelt es sich hier um eine elementare Toolkit-Library.

- **OSFIMotif Toolkit:** Entwicklung **der** Open Software Foundation, einer Interessengemeinschaft narnhafter EDV-Firmen rnit dem Ziel, gemeinsam interessierende Software-Entwickiungen **zu** koordinieren). Dieses Toolkit stellt z. B. Objekte in einem 3-D-Look dar. Korrespondierend hierzu gibt es einen Window-Manager.

- Xol Toolkit: Bibliothek der Firma AT&T, basierend auf dern GUI Open Look.

- XView Toolkit: Bibliothekder FirmaSUN, basierend auf dern GUI Open Look.

- CVT Toolkit: Bibliothek, die oberhalb der soeben genannten 'realen' Toolkits angesiedelt ist, d.h. eine rnit XVT geschriebene X-Client-Anwendung kann nicht nur mit X, sondern auch rnit anderen Window-Systemen (MS-Windows, Macintosh, OS/2) arbeiten. XVT greift nicht direkt auf die XLIB zu, sondern erzeugt generische Funktionsaufrufe, die erst spater in die realen Bibliotheken umgesetzt werden.

### **5.2 Window-Manager**

Eine grafische Benutzeroberfläche muß u.a. Funktionen zum Management der Fenster auf dem Bildschirm bereitstellen, wie etwa Verschieben bzw. Ändern der Größe eines Windows, Verkleinern zu einem Sinnbild (Icon), Anordnung mehrerer Fenster in Kaskadenform (gestaffelt hintereinander) bzw. gleichmäßig über den Bildschirm verteilt (tiling). Auch diese Funktionen sind dern aufieren Erscheinungsbild zuzuordnen und daher ebensowenig wie die Toolkits Bestandteil des Basissystems X-Window.

Man könnte zwar diese Fensterverwaltung durchaus innerhalb eines jeden X-Client abwickeln oder auch vom X-Server erledigen lassen. Stattdessen hat man einen sehr viel flexibleren Weg gewählt: neben dem X-Server und dern X-Client-Benutzerprogramm existiert eine zusätzliche X-Client-Anwendung als Window-Manager, der mit speziellen Privilegien im Hinblick auf die Window-Verwaltung ausgestattet ist. Alle drei Komponenten kommunizieren miteinander; so wird z.B dern X-Server vorab mitgeteilt, daB bestimmte Events wie Verkleinern/Verschieben von Fenstern etc. immer an den Window Manager und nicht an den Anwendungs-Cl ient zu ubergeben sind. Man spricht in diesem Zusammenhang von "Grabbing", d.h. der Window Manager 'grabscht' sich alle Events, die mit der Fensterverwaltung zusamrnenhangen. Der Window Manager kann lokal oder remote auf einem beliebigen Rechner laufen.

Eine typische Funktion des Window Managers ist es, um jedes Fenster einen Rahmen zu plazieren, der eine Titelzeile mit dern Namen des Fensters enthiilt, und in dern sich verschiedene Steuerungsknopfe (Buttons) befinden, die via Mausklick zum Bewegen und Verandern eines Fensters dienen. Zwei der bekanntesten Window Manager fir das X-Window-System sind der OSF/Motif und der Open Look Window Manager.

Diese durch das X-Window-Design erreichte Abkopplung des Window-Managements von der eigentlichen X-Client-Anwendung und dem X-Server

hat zur Folge, da8diese beiden Komponenten ' Window-Management-neutral' sind, d.h. bei unveränderter Anwendung und gleichem Server kann ein Window Manager durch einen anderen ersetzt werden; die auBere Fenster-Dekoration (Buttons als Dreieck oder als Quadrat im 3-D-Look etc.) und das Window-Handling (mochteman **vollstindigeFensteriiberlappung**  zul assen oder sol1 dies automatisch verhindert werden) sind damit austauschbar.

### *6.* **DOS und X-Window**

Fiir einen PC-Benutzer, der unter DOS arbeitet und dort mit dieser Umgebung zufrieden ist, gibt es keinen Grund, sich mit X-Window zu befassen; das hier verfiigbare Spektrurn an leisrungsfaihiger Software hat ein solches AusmaB angenommen, daB weniger oft besser ware. Auch im Hinblick auf die Benutzeroberflache herrscht kein Mangel, es stehen exzellente Produkte zur Verfiigung, von denen hier mit XtreeGold, Norton Commander, DESQview, MS-Windows, WO-Office, nur einpaar beispielhaft genannt seien. Ob ein User Interface unbedingt grafisch und mausgestützt sein muß, ist oft eine Frage des Geschmacks bzw. hangt von der Art der Anwendung ab.

X-WINDOW wird fir einen PC-Benutzer in dern Moment zu einem Thema, in dem er Services benötigt, die sein PC nicht bereitstellen kann; 2.B. Nutzung einer Software, die als X-Client auf einem anderen Rechner im Netz verfügbar ist (Grafik, Finite Elemente u.ä.), oder Bedarf an einer Prozessor-Kapazitat, dienur durch einen leistungsfähigen (u.U. Spezial -) Rechner im Netz geliefert werden kann. Um von einem PC mit einem X-Client im Netz arbeiten zu können, muß der PC zum X-Server werden, d.h. unter dem Single-Tasking Betriebssystem DOS Iauft dann genau ein Prograrnm, das mit den X-Paketen umgehen kann, das die Requests des Clients in ein Bildschirmfenster abbildet und das die Benutzeraktivitaten (Maus, Tastatur etc.) gemäß dem X-Protokoll verpackt und als Events dem Client iibergibt. Ein solcher PC muB demnach wie folgt ausgestattet sein:

- Netz-Hardware (Token Ring- oder Ethernet-Karte)
- Netz-Software (TCPIIP)
- X-Server-Programm.

Alle Komponenten sind in funktionsfähiger Form auf dern Markt vefigbar.

Fur einen PC-Benutzer, der nur sporadisch derartige Netz-Ressourcen nutzen will, ist dies ein verniinftiger Zugang zur X-Window-Welt. Es diirfte aber auch klar sein, daB ein eigens fiir diesen eingeschrankten Zweck konzipiertes X-Terminal in aller Regel einem PC-X-Server im Hinblick auf Performance iiberlegen ist.

Diese Art der Einbindung des PC in die X-Umgebung ist nur ein erster Schritt. Es gibt bereits X-Server, die unter MS-Windows laufen und dort wie andere DOS-Anwendungen durch einen Mausklick aktiviert werden, so daB in einem MS-Windows Fenster ein X-Window fiir einen remote laufenden X-Client eroffnet wird. Auf diese Art wird, wenn auch **2.2.** noch mit Performance-Problemen, eine UNIX-Anwendung fiir den Benutzer transparent in MS-Windows und damit DOS eingebunden.

Die Entwicklung auf diesem Gebiet - insbesondere fiir die Prozessoren 80386 und dariiber - geht rapide weiter. So liegt von der Firma Quarterdeck, die mit ihrem DESQview das m.E. wohl leistungsfähigste Multi-Tasking-System fir DOS in weiter Verbreitung auf dem Markt hat, mit dem Produkt DESQview/x bereits die Beta-Version eines vollstandigen GUIs auf X-Window-Basis fiir DOS vor. Server und Clients können auf dem PC simultan ablaufen, hierdurch wird der DOS-Rechner transparent in die X-Umgebung eingebunden. Von einem UNIX-Arbeitsplatz aus (X-Server) kannmit einem DOS-X-Client gearbeitet werden und umgekehrt, d.h. aus Benutzersicht findet eine Verschmelzung der DOS- und UNIX-Welten statt.

### 7. Schlußbetrachtung

X-Window wird im Bereich der grafischen Benutzeroberflachen eine zunehrnend wichtige Rolle spielen. Mit den beiden bekanntesten Oberflachen OSFIMotif und Open Look liegen erste brauchbare Werkzeuge vor. Bei aller Euphorie - insbesondere in der UNIX-Welt - sollen hier einige Kritikpunkte nicht unerwiihnt bleiben. Es mangelt z. 2. noch an einer ausreichenden Zahl brauchbarer Client-Anwendungen. Der Aufwand zum Programmieren solcher Clients (bzw. die Anpassung einer vorhandenen Applikation) ist nicht unerheblich, zumal die zur Verfiigung stehenden Hilfen (Debugging-Tools, Dokumentation) noch manche Wunsche offen lassen.

Dariiberhinaus sind die Anforderungen an die Betriebssystemsoftware und die Hardware (CPU, Speicher) insbesondere in einem professionell betriebenen Multi-User-Betrieb nicht zu vernach-Iassigen. Der in einer UNIX-Umgebung ohnehin kritische Aspekt der Sicherheit wird durch den Einsatz von X-Window noch verstarkt. Dennoch, die weit iiberwiegenden Vorteile der X-Window-Konzeption und seine breite Akzeptanz werden dafür sorgen, daß diese Schwachstellen behoben werden.

*Auf der Solbourne-Anlage des RZ ist eine ganze*  Anzahl von X-Clienten vorhanden. Auf eine Auflistung *muJ aus Platzgriinden verzichtet werden. Eine Aufstellung (teilweise mit Kurzkommentar) ist im RZ bei Herrn Blum (Tel. 3623) ermtlich.* 

# **PC-Xview** - **Der PC als X-Server**

### *von Jörg Herrmann*

PC-Xview (R) ist ein Produkt der Firma Graphic - EineEthernet-Interface-Karte, z.B. von Exelan, 3com, Software Systems, einer Tochtergesellschaft der Western Digital oder Ungerman-Bass oder eines Spectragraphics Corporation. beliebigen anderen Herstellers, sofern diese Karte mit

Dieses Programm verwandelt einen PC in eine X- Software-Pakete zusammenarbeitet. Windows-Graphik-Workstation (X-Windows-Server). Diese kann fast ohne Einschränkungen wie eine dedizierte - Ein Software-Paket, welches das TCP/IP-Protokoll X-Windows-Workstation eingesetzt werden. fiir PC-Xview abwickelt, so z.B.:

Die stärkste Einschränkung ist der im allgemeinen erheblich kleinere Bildschirm, was PC-Xview dadurch ausgleicht, daB es einen virtuellen groBen Bildschirm zur Verfiigung stellen kann, fiir den der PC-Bildschirm als verschiebbares Fenster fungiert.

Eine weitere Einschränkung entsteht durch die Beschrankung der Anzahl gleichzeitiger Netzwerkverbindungen, die sich dadurch offenbart, daB irgendwann keine neuen X-Anwendungen mehr gestartet werden konnen. Es bleibt dann nur die Möglichkeit, bestehende Windows zu schließen und damit Verbindungen freizugeben, um die neue X-Anwendung starten zu können. Die Anzahl gleichzeitig aktiver Netzwerkverbindungen ist abhängig von der eingesetzten Netzwerk-Software. Damit kommen wir schon zu den Hard- und Software-Voraussetzungen fir PC-Xview. Dies sind:

- Ein IBM PC-AT- oder PSI2.-kompatibler Rechner, der einen Mikroprozessor vom Typ 80286, 80386 oder 80486 einsetzt.

- Ein EGA-, VGA-, DGIS- oder 8514lA-kompatibler Graphikadapter.

- 
- Entweder: eine Microsoft Bus-, Serial- oder Inportkompatible Maus,
	- eine Mouse-Systems-Maus,
	- eine IBM-PS/2-Maus, oder<br>- eine beliebige Maus mit Microsoft-
	- kompatiblem Treiberprogramm.

- Mindestens 5MB freie Festplattenkapazitat bei vollstandiger, mindestens 3MB bei teilweiser Installation. Weiterhin sind **2MB** RAM wiinschenswert, die Minimalkonfiguration benötigt 640KB. Notwendig ist ein Disketten-Laufwerk mit hoher Kapazitat (1,2 MB oder 1,44MB) und eine DOS-Version größer oder gleich 3.2.

einem der im folgenden aufgefiihrten Netzwerk-

- **BWNFS v2.1 oder BWKTEL v4.6 von** Beame & Whiteside Software Ltd.
- LAN Manager/X von Hewlett-Packard.<br>LAN WorkPlace for DOS (ab Version
- 3.3) fiir Exelan-Karten von Novell, Inc.
- Net/One TCP/IP von Ungermann-Bass, Inc.
- PC-NFS v3.0 von SUN-Microsystems, Inc.
- PC-TCP v2.0 für ihre Netzwerk-Karte von FTP-Software, Inc.<br>WIN/TCP for DOS v4.1.1 von
	- Wollongong, Inc.

- und natiirlich einen oder mehrere Rechner am Ethernet, die einen X-Windows-Betrieb ermöglichen.

Dies macht deutlich, daB PC-Xview nicht ohne ein Netzwerk-Paket aus zweiter Hand betrieben werden kann. Denn PC-Xview benutzt die TCPIIP-Implementierung dieser Pakete und benötigt u.U. Programme wie TELNET, REXEC oder RSH zur Vorbereitung der X-Windows-Sitzung. Beim Erwerb eines solchen Netzwerk-Paketes sollte man demnach darauf achten, daB diese Programme im Lieferumfang enthalten sind.

Ein weiterer wichtiger Punkt, der bei der Anschaffung des Netzwerk-Paketes beriicksichtigt werden muB, ist die Kompatibilitat zu einem existierenden oder evtl. in Zukunft einzusetzenden Netzwerkbetriebssystem, wie beispielsweise Novell-Netware v2.x oder **v3.x.** Im Falle von Novell kann man wohl ohne Zweifel auf 'LAN-Workplace for DOS' zuriickgreifen, das allerdings nach Aussage verschiedener Distributoren auf Grund seiner Qualitit nicht unbedingt zu empfehlen ist.

Eine andere Moglichkeit ist der Einsatz von PC-TCP, das u.a. die NDIS- oder **Pakettreiber-Schnittstellen**  unterstiitzt, die auch von Novell unterstiitzt werden

bzw. fiir die aus dern Bereich der Public-Domain-Software eine funktionstiichtige Novel I-IPX-Anbindung **zu** haben ist. Eine Test-Installation am Rechenzentrum hat gezeigt, das ein paralleler Betrieb von Novell, PC-TCP (FTP, TELNET und NFS) der Firma FTP-Software und PC-Xview möglich ist. Über die Langzeit-Stabilitat kann jedoch keine Aussage gemacht werden.

Wenn Sie näheres zu Pakettreibern, NDIS und Novells OD1 erfahren wollen, so sind zwei Artikel aus der Cornputerzeitschrift c't **zu** empfehlen (aus den Ausgaben 10190 und 11/91).

Soviel zu den Hard- und Software-Voraussetzungen. Wie kann nun eine X-Windows-Sitzung zwischen einer PC-X-Windows-Workstation und einem Host-Rechner aussehen? Hier werden zwei Moglichkeiten angeboten:

> Zum einen implementiert das X-Window-System beginnend mit der Version 11.4 einen Mechanismus zum Start eines entfernten X-Window-Servers, also einer X-Windows-Workstation, wie sie von PC-Xview realisiert wird. Dieser Mechanismus - das X-Display-Manager-Control-Protocol (XDMCP) wurde speziell entwickelt, um X-Terminals und DOS-Server zu unterstiitzen, die selber iiber keinen (sicheren) Mechanismus zur Zugangskontrolle von Anwendern verfiigen.

Fiir XDMCP wird auf dem oder den Hosts ein **X-**Display-Manager (XDM) gestartet, die entweder von den Display-Servern aufgefordert werden, ein Login-Window anzubieten, oder die sich selbst inaktive Display-Server fiir diesen Zweck suchen können. Die Verbindung zwischen Display-Server und Host wird demnach automatisch etabliert. XDMCP ist daher fiir den Anwender einfach einzusetzen. GSS empfiehlt deshalb auch seinen Einsatz zusammen mit PC-Xview, was jedoch erst mit einem Extended-Server möglich ist. Ein PC mit 640 KB ist hierzu nicht ausreichend.

Die zweite Moglichkeit wird **passiver** *Modus*  genannt und ist wesentlich komplizierter in der Bedienung. Hier muß zuerst eine Telnet-Session (Terminal-Verbindung) mit dem gewünschten Host aufgebaut werden. Damit ist man dem Host als legaler Anwender bekannt und kann nun eine X-Windows-Sitzung beginnen, 2.B. indem man ein X-Windows-Terminal (xterm) startet. Dieses versucht dann mit einem X-Display-Server auf dern Rechner Verbindung aufzunehmen, von dern die Telnet-Session gestartet wurde. Man muß nun also lediglich die Telnet-Session beenden, PC-Xview starten und kann dann mit dem Host über xterm arbeiten.

### *Neue Rubrik: Die Wordperfect-Ecke*

## **Lauter perfekte Wijrter**

Ab dieser Ausgabe erweitern wir das RZ-INFO um eine Wordperfect-Rubrik, in der Sie die neuesten Informationen zu WordPerfect, aber auch einige Tips & Tricks zu seiner Bedienung finden können:

- Die neuesten Informationen werden die Beschreibung sowohl neuer Versionen als auch allgemeiner Verfahren zur Beschaffung, zum Update oder Upgrade der WP-Programme fiir Institute und Studenten umfassen.

- In einem komplexen Programm wie WordPerfect gibt es zahlreiche Möglichkeiten, die man auch nach längerer Arbeit mit dem Programm noch nicht entdeckt hat. Wir WordPerfect-News verraten Ihnen in jeder Ausgabe nutzliche Kniffe und Ideen. die Ihre Arbeit einfacher machen sollen. *Neue Version(en)*  Umgekehrt freuen wir uns natiirlich auch iiber Ihre Mitarbeit. Haben Sie selbst einen interessanten Kniff Als Antwort auf das Konkurrenzprogramm WIN-WORD entdeckt oder ein Verfahren entwickelt, das andere gibt es WordPerfect nun auch in einer speziellen

### *von Jorg Herrmann*

Anwender an der Universität auch interessieren könnte, so setzen Sie sich bitte im Rechenzentrum mit uns in Verbindung.

Wir werden auch Fragen und Probleme erörtern, die uber die Anwenderberatung bzw. in den WordPerfect-Kursen selbst an uns herangetragen worden sind und von allgemeinem Interesse sein könnten. Demnach lebt 'Tips & Tricks' von Ihrer Mitarbeit.

Version: WP-WIN fiir die graphische Oberflache MS-Windows. Eine ausfiihrlich bebilderte Beschreibung aus **Wordperfect-Live** (die neue Hauszeitung von WordPerfect) kann nach Absprache in der Anwenderberatung eingesehen werden. Gleiches gilt fir die Versionen fir NeXT und Macintosh.

### *Interim- Release*

Wie bereits im RZ-INFO vom März 1991 kurz gemeldet, gibt es fir WordPerfect 5.1 eine Interim-Release. Diese "Zwischendurch"-Version korrigiert einige kleinere Fehler und bietet zusätzlichen Komfort an, unter anderem :

- Ein Makro, das einen kleinen "Taschen"-Rechner realisiert.

- Eine Option im Untermenü "Drucker auswählen: Bearbeiten": Mit "Drucken direkt zur Schnittstelle" kann die direkte Bedienung der Druckerschnittstelle eingeschaltet werden.

- Im Untermenü "Pfad zu den Dateien" des Startmenüs kann nun ein Standardverzeichnis fiir den Import von Kalkulationsdateien angegeben werden.

- Wichtige Tastenkombinationen konnen nach den SAA-Richtlinien angeordnet werden.

- Bei der automatischen Absatznumerierung können nun arabische und römische Ziffern gemischt eingesetzt werden.

- Im Formeleditor gibt es nun einen Zeilentrenner.

Die Interim-Release kann uber WordPerfect fiir 65 DM inclusive Mehrwertsteuer oder kostenlos uber das Rechenzentrurn bezogen werden. Zum kostenlosen Bezug über das Rechenzentrum müssen folgende Voraussetzungen erfiillt sein:

.- Die Interim-Release mu8 auf Originaldisketten von WordPerfect 5.1 iiberspielt werden,

- es mu8 sich um eine Lizenz fur die Universitat des Saarlandes handeln, und

- das Freigabedatum Ihrer Wordperfect-Version mu8 vor Mai 1990 liegen. Das Freigabedatum kann uber die Hilfefunktion abgefragt werden (Taste F3). Es wird in der rechten oberen Bildschirrnecke eingeblendet.

Wir uberspielen das Update sowohl auf **3%"-** als auch auf 5%"-Originaldisketten. Für die zusätzlichen Funktionen benotigen wir jedoch eine **3'/2"-** bzw. zwei 5'A1'-Disketten zusatzlich, die Sie bitte formatiert und mit einem neuen Klebeetikett versehen zusammen mit den Originaldisketten vorlegen wolien.

### *Erwerb einer Lizenz*

Wenn Sie fir Ihr Institut oder Ihren Lehrstuhl Produkte von WordPerfect neu beschaffen wollen, so haben Sie nun nicht mehr wie bisher die Möglichkeit, dafür eine preiswerte Studenten-Lizenz einzusetzen. Die Studenten-Lizenzen können ab sofort nur noch von solchen personlich bei einem Handler erworben und eingesetzt werden. Voraussetzung ist eine gültige Tmrnatrikulationsbescheinigung.

Als Institut oder Lehrstuhl mussen Sie die normale und teurere Endanwender-Lizenz kaufen, haben dafur allerdings die Möglichkeit, das 1:8-Angebot für Schulungsinstitute in Anspruch zu nehmen. **Das** bedeutet, daB Sie eine Endanwender-Lizenz erwerben und dafir auf Antrag von WordPerfect die Erlaubnis erhalten, weitere sieben Lizenzen einzusetzen. Dieses Verfahren, das auch fir Drawperfect bzw. WP-WIN gilt, ist fur Schulungszwecke sicherlich interessant - dort werden in der Regel auch mehrere Lizenzen benotigt. Teuer wird es allerdings, wenn Sie nur eine oder zwei Lizenzen benötigen. Hier bietet es sich an, eine Interessengemeinschaft zu bilden, die das 1 :8-Angebot möglichst optimal ausnutzt. Das Rechenzentrum könnte dabei als Koordinator fungieren. Interessenten mogen sich in der Anwenderberatung melden. Dort stehen auch Demo-Versionen zu WP-WIN und Drawperfect zum Kopieren zur Verfügung.

### Kursbetrieb - Übungsstunden

Noch Platze frei

Fur den Wordperfect-Grundkurs, der vom 11. - 14. November stattfindet, werden noch Anmeldungen entgegen genommen.

### *Es iibt sich, wer ein Meister werden will*

Auf vielfachen Wunsch wird es fir WordPerfect-Anwender in Zukunft die Möglichkeit geben, regelmäßig an Übungsstunden teilzunehmen. Die Übungsstunden werden Freitags vormittags stattfinden, Dauer und Kanon sind noch nicht festgelegt. Wir möchten uns dabei nach dem echten Bedarf richten.

### *Drum prüfe, wer sich ewig bindet* ...

An diesen Übungsstunden können selbstverständlich auch solche Anwender teilnehmen, die noch keinen Wordperfect-Kurs besucht haben und die sich fir die Beantwortung der Frage, welches Textprogramm für Sie nun das hessere ist, selbst Argumente sammeln möchten. Dies bietet sich vor allem auch deshalb an, da eines der Monkurrenzprograrnme, das Textsystem MS-WORD ebenfalls getestet werden kann.

Falls sie Fragen zu WordPerfect haben, rufen Sie uns werden. Die Anwenderberatung finden Sie in Gebäude in der Anwenderberatung (Tel. 3602) an oder wenden 36.1, Raum E07. Sie ist von 9 - 12 und 13 - 16 Uhr Sie sich direkt an Herrn Herrmann (Tel. 2529).

*Organisatorisches* .. . . . . . . . . . . . Die Originaldisketten zur Überspielung der Interim-Release können in der Anwenderberatung abgegeben 36.1, Raum E07. Sie ist von 9 - 12 und 13 - 16 Uhr geöffnet.

## **WordPerfect Tips** & **Tricks**

### Spezielles Tastatur-Layout voriibergehend abschalten

Wenn Sie die Möglichkeiten zur Veränderung des Tastatur-Layouts voll ausnutzen, wird die Belegung Ihrer Tastatur nicht mehr vie1 mit der Standard-Belegung gemeinsam haben. Aber genau diese Belegung benotigt man von Zeit zu Zeit, um bestimmte Funktionen anzuwihlen, die man bei der eigenen Tastaturdefinition nicht beriicksichtigt hat: Driicken Sie einfach die Tastenkombination  $\langle \text{Ctrl}\rangle + \langle \text{6}\rangle$ . Dabei ist es wichtig, daß es sich um die Taste  $\lt 6$  auf der alphanumerischen Tastatur handelt und nicht um die Taste auf dem Zehnerblock. Sobald Sie  $\langle$  Ctrl $\rangle$  +  $\langle$  6 $\rangle$ betatigt haben, werden von allen Tasten und Tastenkombinationen wieder die Originalfunktionen durchgefiihrt.

Bei der Ruckkehr zum individuellen Tastatur-Layout gibt es zwei Moglichkeiten:

a) Bei den meisten deutschen Versionen von WordPerfect 5.1 kann das voreingestellte Tastatur-Layout durch einen erneuten Druck auf  $\langle$  Ctrl  $> +$   $\langle$  6 $>$ wiederhergestellt werden. WordPerfect zeigt in diesem Fall die Meldung "Tastatur-Layout aktiv - ...", wobei ... durch den Namen Ihres voreingestellten Tastatur-Layouts ersetzt wird.

b) Solltedie Methode a) nicht funktionieren, handelt *es* sich bei Ihrer Version noch um eine der ersten Versionen von WordPerfect 5.1. In diesem Fall miissen Sie die Tastaturdefinition leider noch einmal uber das Startmenii einladen.

### Suchtext-Defini tionen

Wenn Sie in WordPerfect Zeichenketten suchen nd/ oder ersetzen wollen, haben Sie bekanntlich auc die Ein eingebauter, flinker "Taschen"-Rechner Moglichkeit, ein sogenanntes Ersetzungszeichen (Jokerzeichen) **zu** verwenden: Mit < Ctrl > + < v > nd Eine weitere bisher wohl unbekannte Funktion ist die  $\langle$ Ctrl> +  $\langle x \rangle$  geben Sie das Zeichen  $\gamma$ X in den Möglichkeit, Berechnungen mit den vier Suchtext ein. Dieser spezielle Steuercode signalisiert, Grundrechenarten ohne zusatzliche Hilfsmittel direkt dd an dieser Position des Suchtextes an der Fundstelle von WordPerfect durchfiihren zu lassen:

ein beliebiges Zeichen stehen kann: Mit Ma^Xer finden Sie sowohl "Maier" als auch "Mayer". Soweit so gut, das Jokerzeichen darf allerdings nicht am Anfang des Suchtextes stehen, so daB man nicht die Moglichkeit hat, nach Zeichenketten zu suchen, die mit einem beliebigen Zeichen beginnen. Hierzu jedoch zwei Hinweise:

1 .) Sollten Sie nach einer Zeichenkette suchen, der ein beliebiges Zeichen vorangestellt sein, darf aber nicht muB, dann konnen Sie auf das Jokerzeichen verzichten. Die Suchfunktion tut dies ohnehin.

2.) In vielen Fallen hilft ein Trick: Zum Suchen ganzer Worter bedient man sich normalerweise eines Leerschrittes am Anfang und Ende des Suchtextes. Einen solchen Leerschritt kann man nun vor das Jokerzeichen setzen. Da das Jokerzeichen damit nicht mehr an erster Stelle des Suchtextes steht, kann die Suche korrekt ablaufen. Aber Vorsicht: Sie finden dabei nur die Textstellen mit voranstehendem Leerschritt. Eine Zeilenschaltung z.B. wird selbstverständlich nicht als Leerschritt interpretiert.

Ein weiterer Hinweis zur Suchfunktion betrifft die beiden "automatischen Steuerzeichen" [NS] (Seitenumbruch) und [NZ] (Zeilenumbruch), die nur mit gewohnlich unbekannten Tastenkombinationen eingegeben werden können:

[NS] mit  $\langle \text{Ctrl}\rangle + \langle \text{ v}\rangle$  and  $\langle \text{Ctrl}\rangle + \langle \text{ k}\rangle$ [NZ] mit  $\langle \text{Ctrl}\rangle + \langle \text{ v}\rangle$  und  $\langle \text{Ctrl}\rangle + \langle \text{ m}\rangle$ .

Verwenden Sie Nachkommastellen, dann wird Ihre möchten und rufen Sie es mit  $\langle Alt \rangle + \langle Zahl \rangle$  ab.<br>Definition als ungültig erkannt und statt des Ergebnisses Die Zahl muß in diesem Fall gleich der Zahl sein, die in die von Ihnen bezeichnete Variable geschrieben. Sie unter **2.)** als Variablennummer angegeben haben. ganze Zahl, dann werden die Nachkommastellen Tastatur und nicht die des Zehnerblockes verwenden. abgeschnitten, so daß sieu. U. ein ganz falsches Ergebnis erhalten.

**4.)** Bewegen Sie nun den Cursor an die Stelle im Text, an der Sie gerne das Ergebnis positionieren

*Dateien Laden und Speichern in WORD* 

# Übertragungsfinessen

### **ljbertragung von Dateien ohne Extension .txt**

Hin und wieder will man nicht mit WORD erzeugte Dateien in WORD einlesen, die entweder eine andere Extension als das von WORD automatisch vergebene Kiirzel .TXT aufweisen oder ganzlich ohne Extension daherkommen. Ein Versuch, die Datei auf normalem Weg mit *Übertragen Laden* in den Arbeitsspeicher zu bekommen, wiirde von WORD wegen des 'ungiiltigen ' Dateinamens abgelehnt, Der Versuch, die Datei iiber die Funktionstaste F1 auszuwählen, schlägt ebenfalls fehl: bei der Anzeige mit F! erscheinen nur die .TXT-Dateien auf dem Bildschirm. Dateien mit 'fremden ' Extensionen können wenigstens beim Aufruf von WORD angegeben und eingelesen werden.

Mit Hilfe des DOS-Befehls *rename* könnte man in diesem Fall zwar Abhilfe schaffen: *ren dateiname*  dateiname.txt. Falls man jedoch die Datei für spätere Zwecke wieder ohne Extension benötigt, ist eine erneute Umbenennung zuriick zum urspriinglichen Dateinamen erforderlich.

Ein kleiner Trick erspart jedoch diese Miihe und bringt WORD dazu, auch Dateien ohne die Endung .txt dennoch einzulesen:

- Wählen Sie hierfür den Befehl *Übertragen Laden*.<br>Als Dateinamen geben Sie ein: \*. \*<br>Wie üblich protestiert WORD zunächst mit einem
- 
- akustischen Signal und bringt die Meldung: *Kein gliltiger Dateiname!*

Die Zahl muß in diesem Fall gleich der Zahl sein, die Wichtig ist, daß sie die Zahlen auf der alphanumerischen

- Wenn Sie nun jedoch F1 drücken, werden Ihnen alle Dateien, die sich im (mit *Übertragen Optionen)* voreingestellten Verzeichnis befinden aufgelistet, auch solche ohne oder mit einer ' falschen' Extension.
- Mit den Cursortasten wählen Sie nun die gewiinschte Datei aus und veranlassen mit der Enter-Taste das Einlesen in den Arbeitsspeicher .

### **obertragung ganz fix**

Mit einem weiteren kleinen **Kniff** kann WORD dazu bringen, beim Laden oder Speichern von Dateien auf mehr als nur ein Verzeichnis zuzugreifen. Wer vie1 schreibt, geht schnell dazu iiber, seine Textdateien nicht nur in einem Verzeichnis aufzubewahren, sondern sie in mehrere Gruppen zu sortieren (etwa alle Protokolle in einem Verzeichnis, alle Briefe in einem zweiten usw.).

Das Laden von Dateien aus diesen verschiedenen Verzeichnissen wird von WORD jedoch nicht übermäßig unterstützt. Mit der Funktion Übertragen Optionen läßt sich nicht mehr als ein Verzeichnis einstellen. Benötigt man eine Datei aus einem anderen als dem mit dieser Option eingestellten Verzeichnis bzw. will man eine Datei in ein anderes als dieses Verzeichnis sichern, so ist man zur Angabe des Pfadnamens genötigt.

Mit Hilfe von Makros kann man sich hier das Leben etwas vereinfachen. Nachstehend sind zwei MakroBeispiele abgebildet, mit denen aus anderen als den *\word5\texte\protokol, \word5\texte\rechnung,* voreingestellten Verzeichnissen Dateien geladen oder \word5\texte\briefe sowie voreingestellten Verzeichnissen Dateien geladen oder in sie abgespeichert werden können. **Iword5**\texte

### **Makro 1: Laden**

```
uBESTIMMEN VZ= " "B 
«ABFRAGE ts=? Laden aus (P)rotokolle,
(R)echnungen, (B)riefe? 
(Enter für \WORD\Texte)»
«AWENN ts="P'' oder ts="p''«BESTIMMEN
vz = ''\WORD\Texte\Protokol''»
«EWENN»
*AWENN ts="R" oder ts="r"*«BESTIMMEN
vz= ' '\WORD\Texte\Rechnung' ' 
«EWENN»
«AWENN ts="B'' oder ts="b"»
     «BESTIMMEN vz="\WORD\Texte\Briefe"»
«EWENN»
aAWENN vz=" "n 
     \starBESTIMMEN vz= "\WORD\Texte"»
«EWENN»
< UMSCHALTEN CTRL UNT > ül«vz»\leF1>
```
### **Makro 2: Speichern**

 $\kappa$ BESTIMMEN vz =  $\mu$ «ABFRAGE  $ts = ?$  Speichern in (P)rotokolle, (R)echnungen, (B)riefe? (Enter fir \WORD\Texte)>)  $\angle AWENN$  ts="P" oder ts="p"» «BESTIMMEN vz= "\WORD\Texte\Protokol ' **'B**  «EWENN» «AWENN ts=" $R''$  oder ts="r"» «BESTIMMEN  $vz =$  "\WORD\Texte\Rechnung"» \*EWENN\* «AWENN ts=" $B''$  oder ts="b"» «BESTIMMEN vz="\WORD\Texte\Briefe"» «EWENN»  $*AWENN$   $vz = "$  $*BESTIMMEN$   $vz =$  " \WORD\Texte''» «EWENN»  $\langle$  UMSCHALTEN CTRL UNT  $>$  üs«vz»\

Geben Sie zunächst das Makro 1 ein; schließen Sie die Zeilen mit einem weichen Absatz ab (Shift  $+$  Enter). Markieren Sie anschließend den Text und wählen Sie Kopie. Als Ziel geben Sieden Makronamen Laden<sup>®</sup> [Ctrl] L] an. AnschlieBend andern Sie die zweite und letzte Zeile entsprechend dem Beispiel in Makro 2 und kopieren den Text nach dem gleichen Schema in das Makro Sichern<sup>^</sup> [Ctrl W].

Die beiden Makros setzen voraus, daß im Verzeichnis, in dem sich das WORD-Programm befindet, die folgenden Verzeichnisse vorhanden sind:

fiir alles, was sich nicht in dieses Schema einordnen läßt. Die Namen in Ihren Makros müssen Sie natürlich so wählen, wie sie in Ihrem persönlichen WORD-Verzeichnis tatsachlich lauten.

Beide Makros fragen nach der Variableninitialisierung zunächst, aus welchem Verzeichnis die Datei geladen bzw. in welches Verzeichnis sie gesichert werden soll. Hier geben Sie einfach den entsprechenden Buchstaben (gro8 oder klein) ein und quittieren mit der Enter-Taste. Für jede der drei möglichen Eingaben folgen nun im Makrotext drei Zeilen: in der ersten Zeile wird abgefragt, ob der entsprechende Buchstabe getatigt wurde. 1st dies der Fall, wird der Variablen vz der komplette Verzeichnisname zugewiesen. Das Wort Ewenn beendet die Abfrage.

In der letzten Abschnitt wird gepriift, ob die Variable vz immer noch leer ist. Dies ist der Fall, wenn nur die Enter-Taste oder eine nicht vorgesehene Taste gedriickt wurde. In diesem Fall wird der Variablen der Name des allgemeinen Textverzeichnisses zugewiesen.

In der jeweils letzten Zeile der beiden Makros wird die jeweilige Übertragungs-Funktion soweit aufgerufen, daD nur noch der eigentliche Dateiname eingegeben werden muB. Beim Lade-Makro kann aber auch genauso eine Datei aus dem mit F1 aufzurufenden Verzeichnis mit den Cursortasten ausgewählt werden.

Wollen Sie nun aus einem der Unterverzeichnisse eine Datei laden, brauchen Sie nur noch Ctrl L B Enter einzugeben und den Dateinamen einzutippen oder sich mit F1 den Verzeichnisinhalt anzeigen zu lassen. Das Speichern funktioniert ähnlich, nur daß Sie anstatt Ctrl L hier Ctrl W (fir Write) eingeben.

Die Anpassung dieser beiden Makros an Ihre eigenen Bedurfnisse bzw. die Gegebenheiten in Ihrem personlichen Dateisystem diirfte nicht allzu schwierig sein. Sie können noch beliebig viele Abfragen bzw. Verzeichnisseeinfigen. Bei der Modifikation der Zeilen sollten Sie aber beachten, da8 jeweils drei Stellen geändert werden müssen:

- Im Abfragefeld ist das Verzeichnis aufzuführen;
- im Befehl AWENN muß der hervorgehobene Buchstabe abgefragt werden;
- hinter dem Ausdruck Bestimmen  $vz =$  sollte der richtige Verzeichnisname stehen;
	- hinzugekommene Verzeichnisse sind im Laden**und** im Speichern-Makro zu berucksichtigen.

# **OPACs im Internet**

Ein Internet-Zugang ermoglicht jenen Glucklichen, an deren Universitat er vorhanden ist, eine Reihe attraktiver Netzdienste, die den Zugriff auf eine enorme Fiille an Inforrnationsmaterial ermogl ichen. In diesem Heft bereits vorgestellt wurden die Usenet News, eine Art elektronisches Diskussions- und Informationsforum, und die komfortable Beschafing von Public Domain Software von großen Archiv-Servern über anonymous ftp. Sehr viel weniger bekannt ist der Umstand, daß auch eine groBe Zahl elektronischer Bibliothekssysterne über das Internet erreichbar und deren Bestände damit vorn lokalen PC aus durchsuchbar sind. Auch einige spezielle Datenbanken können über das Internet kostenlos 'angezapft ' werden.

Die Idee, den Buch- und Zeitschriftenbestand einer Bibliothek in einem elektronischen Katalog zu organisieren und fir den Zugriff uber Rechnernetze einzurichten, hat in den USA am friihesten und am weitesten Verbreitung gefunden. Hier sind die meisten Universitatsbibliotheken mit einem OPAC (= Online Public Access Catalog) ausgestattet und fast alle dieser OPACs sind über das Internet öffentlich zugänglich. In Europa verfügt Großbritannien über die meisten OPACs mit Internet-Zugang, im pazifischen Raum spielen Australien und Neuseeland die Vorreiterrolle.

Mit der Möglichkeit, Bibliotheksbestände auch ohne einen Besuch vor Ort zugänglich zu machen, ist unter den weltweiten Rechnernetzen vor allem das Internet (allmählich auch das Wissenschaftsnetz WIN) so etwas wie eine 'Bibliothek ohne Mauern' geworden. Damit ist es mehr als nur ein reines Informationsmedium; es ist vielrnehr ein ernstzunehmendes Hilfsmittel fir die Forschung, dessen Potential nochviel **zu** wenig bekannt ist.

Es ist zunächst nicht einfach herauszufinden, wo im Ordner */pub/internet-aughter-accessible-catalogie-catalogie-catalogie-catalogie-catalogie-catalogie-catalogie-catalogie-catalogie-catalogie-catalogie-catalogie-catalogi* Internet welche Informationsquelle zu finden ist und was auf ihr gespeichert wurde. Es gibt kaum strukturierte Hilfsmittel, die einen referenzartigen Überblick über die gesamten Informationsressourcen des Internet ermoglichen. Die Ursache hierfiir iiegt darin, daB das **Internet-Accessible Library Catalogs and Databases**  Internet nicht ein einzelnes, zentral verwaltetes Rechnernetz ist, sondern aus einer Vielzahl separat Diese Liste verzeichnet in der Sektion 1 alle Internet-<br>edministrierter Teilnetze besteht. In dienem Gefäge OPACs in den USA, die Sektion 3 listet die administrierter Teilnetze besteht. In diesem Gefiige OPACs in den USA, die Sektion 3 listet die existiert derzeit keine einzelne, zentral verantwortliche

Stelle, die beispielsweise fiir eine koordinierte lnformation der Internet-Benutzer sorgt.

Hilfe im Inforrnationsdschunge1 bietet eine Reihe von Listen, die entweder von den Network Information Centers (NICs), die es in etlichen Teilnetzen des Internet als Serviceleistung fiir die Teilnetz-Benutzer gibt, oder von ' normalen' Internet-Teilnehmern erstellt und allgemein verfiigbar gemacht werden.

Ein Beispiel fiir eine NIC-Liste ist der *Internet Resource Guide,* der vom NIC des NSFNet herausgegeben wird. Dieser Führer bietet einen umfangreichen Überblick über Informationsquellen im Internet, (Datenbanken, Software-Archive, Online-Informationssysteme etc.) beschreibt, wie man eine Verbindung zu einem jeweiligen Rechner herstellt und welche Kontaktperson im frernden System angesprochen werden kann. Eine Kopie des Internet Resource Guides liegt auf dem Rechner *nnsc.nsf.net (IP-Adresse* 128.89.1 *.I 78, Directory resource-guide)* und kann von dort via anonymous ftp geholt werden. Es wird ein gepacktes tar-Archiv des Guides sowohl im Ascii-Format (Extension .txt) als auch im Postscript-Format angeboten (Extension .ps). Dadie Ascii-Liste wesentlich kürzer ist (Länge: ca. 160 KB), sollten Sie diese ubertragen. Es ist auch moglich, nur einzelne Kapitel des Guides zu übertragen. Ein vollständiges Exemplar des Guides kann auch in der Anwenderberatung des RZ eingesehen werden.

Ein Beispiel fiir die zweite Listenklasse ist die von Jon Ciranrose erstellte und auch auf unserem hiesigen **ftp-**Server *sbsvax* abgelegte FTP-Liste, die Namen und Internet-Adressen aller Software-Server im Internet verzeichnet. Ein weiteres Beispiel ist eine von Art St. Georgeund Ron Larsen erstellte und sehr gut aufbereitete Liste mit den Adressen aller via Internet weltweit zugänglichen OPACs. Die (wahrscheinlich) jüngste Version dieser Liste wurde im April dieses Jahres veröffentlicht; sie ist auf dem Karlsruher ftp-Server iraun1.informatik.uni-karlsruhe.de (IP-Adresse: **Hilfe im Informationsdschungel**<br>*I29.13.10.90*) abgelegt (Datei *internet-library* im<br>Ordner /pub/internet-accessible-catalog) und etwa 200

auf. (Fur Deutschland ist nur die Bibliothek der Universität Konstanz verzeichnet, was nicht etwa heißt, daB in Deutschland nur diese eine Bibliothek uber ein OPAC verfiigen wiirde. Im gesamten deutschsprachigen Raum gibt es etwa ein Dutzend OPACs, die jedoch rnit Ausnahme von Konstanz nur uber WIN bzw. Datex-P zugänglich sind; das Konstanzer OPAC ist sowohl über WIN als auch iibers Internet erreichbar . Der Zugangsweg zu diesen deutschsprachigen OPACs ist am Ende dieses Artikels beschrieben.) In der Larsen/St. George-Liste sind neben diesen kostenlosen OPACs auch Ribliotheken verzeichnet, deren Bestände gegen Gebühr durchsucht werden können, ebenso eine Reihe von Mailboxen und sog. **Campus** Wide **Information Systems** mit regionalen Informationen, alle mit Zugangswegen und Kontaktad ressen.

Die Einträge der einzelnen OPACs umfassen neben der Postanschrift der jeweiligen Bibliothek ihre Internet-Adresse (in symbolischer und/oder numerischer Form), teilweise Angaben uber die verwendete Bibliothekssoftware und technische Voraussetzungen fir die Nutzung, wie man sich im System an- und abmeldet und zu welchen Zeiten das System offensteht. Damit stellt die Liste fiir sich allein genommen bereits ein vorzügliches Informationsinstrument dar.

### Die Fülle auswerten

Eine Informationsquelle Iediglich ausfindig zu machen ist aber nur die halbe Miete. Wie bei Material, das aus konventionellen Quellen beschafft wurde, muß auch hier in einem zweiten Schritt die Qualitat dieser Inforrnationsquelle gepriift werden. Dies ist zumeist wesentlich aufwendiger als das Auffinden und hier gibt es auch keinerlei schriftliche Bewertungshilfen, weder aus dem Internet selbst noch in entsprechenden (bibliothekarischen oder sonstigen) Fachzeitschriften. Also muß mit ausgiebigen Recherchen Umfang und Qualitat der verzeichneten Buchbestande eines OPACs gepriift werden. Beim Auswerten ist es sehr hilfreich, wenn das OPAC über eine gute Bedienoberfläche verfiigt. Viele, jedoch nicht alle der Internet-OPACs haben eine solche Oberflache; bei anderen wird schmerzlich bewufit, daB das System urspriinglich nicht mit Blick auf eine offentliche Nutzung hin konzipiert wurde.

Auch in diesem Punkt bietet die Larsen/St. George-Liste eine gute Hilfestellung, in dem sie an einigen Stellen Hinweise fiir die Benutzung von nichtselbsterklarenden Systemen gibt oder notwendige Vorgehensschritte erganzt, die hier und da in der Oberflache des Systems nicht dokumentiert sind. Eine kurze Testrecherche in drei wahllos herausgegriffenen Bibliothekskatalogen, demder JohnHopkins University in Baltimore, Maryland, der University of Missouri at Columbia und der Konstanzer Universitatsbibliothek,

bestätigte sowohl die Vollständigkeit und Korrektheit der in der Liste gemachten Angaben als auch die wesentlich bessere Ausstattung der amerikanischen Bibliotheken - eine Recherche mit demselben Suchbegriff förderte in Konstanz nur etwa ein Zehntel des Outputs der Recherche im John-Hopkins-Katalog zutage.

### Kooperatives Verhalten im Netz

Es ware unredlich und unvollstandig, wollte man bei der Darlegung des Nutzungspotentials weltweiter Netze den ethischen Aspekt des Gebrauchs dieser Hilfsmittel verschweigen. Das Informationsangebot der weltweiten kooperativen Netze wird aufrechterhalten vom Idealismus einiger Netzwerk-Enthusiasten, die als Netzwerkadministratoren wirken, sowieder Bereitschaft vieler Teilnehmer, die Resultate langer Arbeit der weltweiten akademischen Gemeinde unentgeltlich zur Verfigung zu stellen.

Die Bedeutung korrekten Verhaltens in internationalen Netzen, oft auch als ' Netiquette' apostrophiert, wird nicht erst nach spektakulären Mißbräuchen wie etwa dern Internet-Wurm deutlich, der im November 1988 von einem Studenten der Cornell Universitat in dieses Netz eingeschleust wurde und binnen kürzester Frist das komplette arnerikanische Internet lahmlegte.

Kooperatives Verhalten in einem offenen System bedeutet auch, daB man den gewunschten Zielrechner, der in aller Regel primar andere Aufgaben **zu** erledigen hat, nicht während der Hauptlastzeit (prime time) beansprucht und sich im ubrigen exakt an die vom Zielsystem gegebenen Eingabeaufforderungen halt. Bei Rechnern im europaischen Raum Iiegt diese Hauptlastzeit im Schnittzwischen 8 Uhr morgens und 18 Uhr abends. Bei Systemen in Nordamerika (wo man von vier verschiedenen Zeitzonen ausgehen muß) muß die prime time auf hiesige Zeitverhaltnisse umgerechnet werden. Die Ostkuste liegt 6 Stunden, der mittlere Westen 7 Stunden, die Staaten der Rocky Mountains 8 und die Westkuste 9 Stunden vor unserer Zeit; bei Hawaii sind es sogar 11 Stunden - das heißt: wenn es bei uns 8 Uhr morgens ist, ist es an der Ostkuste 2 Uhr morgens, im Mittleren Westen 1 Uhr, in Hawaii gar erst 9 Uhr am Vorabend. Daraus folgt, **dal3** man telnet-Verbindungen (wie auch ftp-Verbindungen) in die USA vorzugsweise morgens starten sollte.

Im übrigen sei hier wieder an die Verhaltensempfehlungen erinnert, die vor einiger Zeit in diesem Heft (Rz-Info 9) im Rahmen eines ftp-Knigges ans Herz gelegt wurden.

Bitte zeigen Sie sich bei Ihren eigenen Aktivitäten auf den Internet-Rechnern als verantwortungsbewuDter Nutzer und halten Sie sich an diese Zeitvorgaben!

Der Zugang ins Internet ist fiir hiesige Anwender von jedem TCP/IP-fähigen Arbeitsplatzrechner am Campus-Internet' aus möglich oder, für Anwender, die lediglich über einen CANTUS-Anschluß verfügen, von einer der zentralen Anlagen aus. Die Verbindung zum fernen Rechner wird iiber das Dialogprogramm *telnet* hergestellt. Der ferne Rechner wird spezifiziert iiber eine numerische Internet-Adresse oder iiber einen symbolischen Namen. Verbindungsversuche mittels der numerischen Adresse gelingen immer, wenn nicht gerade technische Storungsgriinde vorliegen. Der Verbindungsversuch mit Hilfedes symbolischen Namens kann unter Umständen fehlschlagen, wenn das telnet-Programm auf einer Maschine gestartet wurde, deren Domain Name Server Ihren gewiinschten Partnerrechner nicht unter dern angegebenen Namen kennt. Dies ist häufig bei einem telnet-Aufruf von der BS2000-Anlage der Fall. MaBstab ist der Domain Name Server der Solbourne-Anlage. Auf diesen Name Server greifen auch alle lokalen Arbeitsplatzrechner **zu,** die iiber Ethernet mit der Solbourne-Anlage verbunden sind.

Nach dem Verbindungsaufbau mit dem fernen System wird in der Regel die Angabe eines Terminaltyps erwartet. Meist kann aus einer angebotenen Liste möglicher Terminal-Emulatoren ausgewählt werden; fast immer ist eine VT100-Emulation dabei. 1st ein Bibliothekssystem nur rnit einer bestimmten Emulation zu bedienen (z.B. IBM 3270), enthält die OPAC-Liste einen entsprechenden Vermerk.

In manchen Fällen wird anschließend ein Gast-Login erwartet, das im giinstigen Fall auf dern Bildschirm angegeben wird. Hin und wieder wird es einfach als bekannt vorausgesetzt. Auch wenn man aus irgendeiner Quelle das Gast-Login eruiert hat, kann es immer noch passieren, daB die BegriiBungsmeldung auf dern Bildschirm darauf hinweist, daR sich das puhlic access account geandert habe und man bitte die Telefon-Nummer xyz anrufen möge. Dies ist für amerikanische Benutzer machbar, für Nutzer von jenseits des großen Teichs aus zeitlichen und finanzieilen Griinden zber eher ärgerlich.

Wenn das System ausgesprochen zäh reagiert und viele Minuten zwischen einer Eingabe von Ihnen und der Antwort der Gegenseite verstreichen, schauen Sie einmal auf die Uhr und errechnen Sie, wieviel Uhr es wohl am anderen Ende jetzt wohl ist: vermutlich werden Sie feststellen, daß der Rechner gerade in seiner Hochbetriebsphase sein diirfte. **Aucb** wenn dies auszuschließen ist, ergeben sich lange Reaktionszeiten auch einfich durch ein hohes Verkehrsaufkommen irn **OPACs im deutschsprachigen Raum**  Datennetz. Am besten starten Sie einen neuen Versuch zu einem anderen Zeitpunkt.

Sollten Sie bei Ihren eigenen Gehversuchen im Internet Die Online-Kataloge weisen meist nicht den

**Der Zugang und seine Spezialitaten** Probleme, gleich welcher Art, haben, wenden Sie sich im Rechenzentrum an Herrn Engel (Tel. 2976).

> **Volltext-Datenbanken im Internet** (ein Ausschnitt):

### **Dartmouth Dante**

-

*e1eazar.darhnouth. edu (29.170.16.2)* 

In dieser im Rahmen des Dartmouth Dante Projects am Dartmouth College in New Hampshire erstelten Datenbank ist Dantes Göttliche Komödie (Petrocchi-Version) rnit derzeit **32** Komrnentaren aus sechs Jahrhunderten aufbereitet. Alle Kommentare sind in der Originalsprache (ohne Übersetzung) vorhanden. Ein bedienerfreundliches Retrievalsystem erleichtert die Nutzung.

### **Dartmouth Lihrary Catalog**

*lib.dartmouth.edu (129.170.16.1 I)* 

Dieser Katalog beinhaltet drei Volltextdatenbanken:

The Shakespeare Plays (Stratford Town Edition) The Shakespeare Sonnets The Bible (King James Version)

Nach dern Verbindungsaufbau und der Eingabe  $\leq$  Return  $\geq$  erhält man im Eröffnungsbildschirm den Hinweis, daß die gewünschte Datenbank mit dem *select .file-Kommando* ausgewihlt werden kann. Alle drei Datenbanken können mit beliebigen Suchbegriffen (keywords) durchsucht werden. Die Suche erbringt nicht nur die Fundstelledss Suchbegriffs, sondern auch seinen Kontext.

### **Arch Pics**  *crnulibrary. andrew. edu (1 28.2.232.60)*

Arch Pics (Architectural Pictures) ist ein Index rnit Eintrigen iiber Architektur und Architekten und bildet einen Teil des Bibliothekskatalogs der Carnegie Mellon Universitat. Der Index ist leicht zu handhaben und kann mit Keywords durchsucht werden.

Im deutschsprachigen Raum sind derzeit etwa ein Dutzend OPACs iiber WIN bzw. Datex-P zuganglich. Gesamtbestand der jeweiligen Bibliothek nach. Die Datenrnenge in den einzelnen Datenbasen ist auch sehr unterschiedlich. Meist wird auf den Begrüßungsbildschirmen auf den Umfang der bereitgestellten Daten hingewiesen. Die am Bildschirm gegebenen Anleitungen sind fir eine Katalogrecherche in der Regel ausreichend; viele Bibliotheken stellen jedoch auf Anfrage auch Informationsmaterial uber ihr OPAC zur Verfiigung.

Teilnehmer am hiesigen Saarbriicker Campusnetz adressieren den gewunschten Bibliotheksrechner nicht iiber die WIN- oder Datex-P-Nummer, sondern iiber einen symbolischen Namen. Für die nachfolgend<br>aufgeführten OPACs ist der jeweils relevante ist der jeweils relevante Bibliotheksrechner bereits mit seiner WIN- bzw. Datex-P-Nurnmer und einem Alias-Namen bei uns eingetragen.

*Bibliothek der Hochschule der Bundeswehr Hamburg* 

Name: *hobo*  (WIN-Nummer: 4505015002) Paßwort: k/1

*Universitdtsbibliothek Heidelberg* 

Name: *heidi*  (WIN-Nummer: 45050060005) Logon-Eingabe: Heidi

*Universitdtsbibliothek Karlsruhe* 

Name: *karlo*  (WIN-Numrner: 45050365540) Logon-Eingabe: logon ralO (alternativ rall-ral4) PaRwort: OPAC

### *Universitdtsbibliothek Konstanz*

Name: *konstanze*  (WIN-Nummer: 45050261810) Nach der Systemmeldung ' Please enter net command': Logon-Eingabe: o ttybaer, opch =  $x29 \text{cod}$ 

*Bibliotheks- und Informationssystem der Universitdt Oldenburg* 

Fur den Zugang zum URICA-OPAC des BIS Oldenburg ist eine spezielle Software erforderlich. Sie kann beim BIS angefordert werden.

### *Zentralkatalog der GMD-Bibliothekn*

Name: *augustino*  (WIN-Nummer: 450502 1 14 17) Logon-eingabe: logon publicat,a

Natürlich hat auch die Universität Saarbrücken ein OPAC, das fir Partner innerhalb des WIN iiber die WIN-Nummer: 45050260601 **zu** erreichen ist. Von

innerhalb des Campus wird uber eine Verbindung zur BS2000-Anlage das Recherche-Prograrnm der UB gestartet mit der Logon-Eingabe: /.a logon ub,ub

*Bibliothekverbund der* **Universittltsbibliotheken** *Basel* - *Bern* 

Name: *bib basel*  (Datex-P-Nummer, inklusive der Vorwahl für die Schweiz: 022846211319)

Terminaltyp-Eingabe: Aus einer Liste kann die gewunschte Emulation eingestellt werden durch < Return > wird die Voreinstellung (VT100) bestatigt.

*Universitdtsbibliothek der* **TU** *Graz* 

Name: *bib-graz*  (Datex-P-Nummer, inklusive der Vorwahl fur Osterreich: 0232263 1 1010)

Logon-Eingabe nach der Meldung USERNAME: TUB

### *Bibliothek der Em Zurich*

Name: *bib-ethz*  (Datex-P-Nummer: 0228479110650)

Nach der Systemmeldung " connected 479110650/ 468 1 140510 KOMETH -TELEPAC (x.25) Gateway": auf < Return > drucken und auf das #-Zeichen warten. Dann kann mit "CALL 520" der Online-Katalog aufgerufen werden.

### *Universitdtsbibliothek Ziirich-Irchel*

Name: *bib-zueri*  (Datex-P-Nummer: 02284991 1102001)

Das System meldet sich mit "#.". Evtl. ist zuvor eine Eingabe erforderlich: done < Return > < Return >

Durch die Eingabe von <Return> werden die Terminaltypen angezeigt; der passende wird ausgewählt und eingetippt.

1 anwählen cicsprod (an der Cursorposition eingeben)  $<$  Return  $>$   $<$  Return  $>$ libis (an der Cursorposition eintippen)

## **Nicht verzagen, SISY fragen!**

Nicht nur das Internet ist eine erstklassige Informationsquelle, wenn es darum geht, kostenlose Software fiir den eigenen Bedarf ausfindig zu machen. Ganz in unserer Nähe, in Karlsruhe genauergesagt, wird seit etwa zwei Jahren im Rahmen der Akademischen Software-Kooperation an einer anderen Art von Softwarebörse gearbeitet, die es, was die Bestückung mit Software angeht, mit dem riesigen Software-Pool des Internet weder aufnehmen kann noch will, dafir aber den Vorteil der räumlichen Nähe und der guten Pflegevon Programmbestand und Renutzerunterstiitzung bietet.

Hauptanl iegender Akademischen Software-Kooperation (ASK) ist der Versuch, das an den Hochschulen bestehende Informationsdefizit im Software-Bereich abzubauen und langfristig die Produktion hochwertiger Software an den Hochschulen zu fördern. Letzteres soll durch die Einrichtung des jarlich neu ausgeschriebenen Deutschen Hochschul-Software-Preises forciert werden. Zur Information uber allgemein verfigbare Software im Arbeitsplatzrechner- und Workstation-Bereich wurde ein elektronisches Software-Informations-S ystem (ASK-SISY) eingerichtet, das die komfortable Information dariiber, welche Software zu welchemThemavorhanden ist, erlaubt. Die Software selbst kann mit dem Software-Abruf uber Electronic-Mail (ASK-SAM), aber auch iiber anonymous **ftp** abgerufen werden.

Hinter ASK-SISY verbirgt sich eine Datenbank, in der Software-Beschreibungen aus allen Fachbereichen enthalten sind. Es handelt sich ciabei bevorzugt um Produkte, die an Hochschulen entwickelt wurden und in der Lehre eingesetzt werden. Gegenwärtig sind etwa 1500 Programmbeschreibungen abrufbar; monatlich kommen etwa 100 weitere hinzu. Der Zugang **zum**  System als auch seine Handhabung ist sehr komfortabel.

### Der **Zugang** zu ASK-SISY

Das Informationssystem ist sowohl über WIN bzw. **IXI** als auch über Internet zugänglich. Hier die entsprechenden Adressen:

Internet: *askhp.ask.uni-karlsruhe.de* (192.67.194.33) WIN: **45050365010** (Alias-Name: ask-sisy)

Nach dem Verbindungsaufbau loggt man sich ein mit: login: **ask passwd: ask** 

und kann dann interaktiv mit SISY arbeiten. Das System arbeitet weitgehend menuorientiert. Oftbenötigte Funktionen (vor- und zuriickblattern, System verlassen, Hilfe-Informationen anfordern) können auch durch einfachenTastendruck aufgerufen werden; die erforderlichen Tasten sind in den unteren Bildschirmzeilen jeder Bildschirmausgabe eingeblendet. SISY arbeitet standardmafiig zeilenorientiert, soda0 alleTerminaltypen bedient werden konnen. Durch die Einstellung Einstellungen verändern/Setup'' im Hauptmenü kann jedoch auch eine VT100-Emulation eingestellt werden, die ein Arbeiten im Bildschirmmodus ermoglicht. Es ist sogar möglich, in eine englischsprachige Benutzerfiihrung umzuschalten.

### Die Arbeit **mit** ASK-SISY

Die Arbeit mit dem System läßt sich ohne große Schwierigkeiten und am besten durch möglichst viel ' Ausprobieren' erlernen. Die einfachste Recherche besteht in der Frage nach einem 'Keyword', einem in doppelten Anfiihrungszeichen einzuschlieBenden Suchbegriff. AufdieEingabedes Suchbegriffs "physics" etwa wird in allen Programmnamen, allengespeicherten Suchbegriffen und allen in der Datenbank gespeicherten Kurzbeschreibungen nach der Zeichenkette "physics" gesucht. Dabei wird nicht zwischen GroB- oder Kleinschreibung unterschieden, die Eingabe "Physics" oder "PHYSICS" wiirde die gleichen Resultate liefern. Allerdings miissen die Suchbegriffe in Englisch eingegeben werden.

Gemäß der Booleschen Logik können die Suchbegriffe auch mit den Operatoren and, or, and not und or not verkniipft werden. Es sind auch kombinierte Verknüpfungen möglich:

Beispiel :

("physics" or "chemistry") and (("Unix" or "Uitrix") and not "Dos") and "Simulation"

wurde alle in den Bereichen Physik oder Chemie vorhandenen Simulationsprogramme ermitteln, die unter Unix oder Ultrix, aber nicht unter DOS laufen.

### Qualifizierte Suche

Programme können auch nach festgegebenen Kriterien

gesucht werden; dadurch wird das Suchergebnis beschleunigt und präzisiert. Die Kriterien sind dabei Fachgebiete (linguistics, economics, biology etc.), Anwendungsklassen (simulation, graphics, education etc.) und Betriebssysteme. Fachgebiete werden verdeutlicht durch A (area), Anwendungsklassen durch Q (qualifying term) und Betriebssysteme durch ein 0 (operating system). Ein Beispiel:

 $A =$ "linguistics" and  $Q =$ "cyrill" and  $Q =$ "macintosh"

Diese Suchabfrage wiirde alle Programme zu linguistischen Themen, die auf Macintosh-PCs laufen und mit Kyrillisch zu tun haben, erbringen (es gibt tatsächlich eins).

Auch bei der qualifizierten Suche sind Abkiirzungen bzw. die Eingabe von Teil-Strings möglich, es werden dadurch jedoch u. U. andere Ergebnisse geliefert. Sucht man beispielsweise bei der gewohnlichen Suche nach "dos", werden sowohl Programme zu "pc-dos", "ms-dos", "dos 3.1 " oder nur "dos" gefunden. Bei der qualifizierten Suche erbringt die Eingabe

 $Q = "dos"$ 

nur Beschreibungen, in denen als Betriebssystem "dos" oder "dos 3.1 " eingetragen ist.

### Ausgabe von Programmbeschreibungen

Als Resultat einer korrekten Suchabfrage erhalt man eine alphabetisch sortierte, fortlaufend numerierte Liste von Programmnamen. Fur jedes Programm werden auch die ersten Zeichen einer Kurzbeschreibung ausgegeben. Zu einem gewiinschten Programm kann die dazugehörige Information in einer Kurz- oder einer Langfassung ausgegeben werden. Man kann entweder einzelnen Kurzbeschreibungen auswiihlen oder die Liste aller Kurzbeschreibungen in eine lokale Protokolldatei schreiben lassen.

Bei der Langausgabe werden die gesamten Informationen, die zu einem Programm verfiigbar sind, ausgegeben. Dazu gehören eine Beschreibung der erforderlichen Hard- und Softwareumgebung, Adressen von Ansprechpartnern und gegebenenfalls die Bezugsbedingungen sowie, falls vom Programmautor zur Verfiigung gestellt, eine umfassende Funktionsbeschreibung des Programms.

### Weitere Funktionen von ASK-SISY

Neben dem Suchmodul enthalt ASK-SISY noch die Komponente ASK-Note, die Notiz an den Systemverwalter, mit der Verbesserungsvorschlage, Kritik oder allgemeine Kommentare an den Systemverwalter iibermittelt werden können.

ASK-News ist ein Informationsforum, mit dem den ASK-Benutzern aktuelle Neuigkeiten iiber die Aktivitaten der Akademischen Software-Kooperation oder allgemein interessierende Neuigkeiten mitgeteilt werden.

### Zugang zu elib **und** NISS

Im Rahmen der Funktion " Andere Datenbanken" wird eine Durchschaltemoglichkeit auf die vom Konrad-Zuse-Zentrum, Berlin, erstellteelektronische Software-Bibliothek elib und zum Datenbank-Dienst der National Information on Software and Services (NISS) angeboten. Die elib enthält mathematische Algorithmen aus allen Bereichen des 'Scientific Computing', auch parallele Algorithmen.

NISS befindet sich in Southhampton/Großbritannien und bietet neben NISSPAC, einer Schnittstelle fir verschiedene textbasierte Datensammlungen (NISS Software-Katalog, VAX Anwendersoftware-Verzeichnis) mit NISSBB auch ein Bulletin Board fir Hochschulangehörige aus Lehre und Forschung an.

Fiir die Benutzung beider Datensammlungen fallen keine zusatzlichen Kosten an.

### Software-Abruf mit ASK-SAM

1st man bei der Suche nach einer benotigten Software in ASK-SISY fiindig geworden, besteht der zweite Schritt im Abruf derselben vom ASK-Server, auf dem die im Rahmen von ASK verteilbare Software bereitgehalten wird. Der ASK-Server ist als Fileserver organisiert; die Kommunikation mit ihm Iauft iiber Electronic Mail.

Die Adresse des Fileservers lautet:

### *Jileserv@ask. uni-karlsruhe.* **dbp.de**

Die Nachricht (d.h. das entsprechende Kommando) an den Fileserver muß im Subject-Feld oder in der ersten Zeile der Mail erscheinen. Die Eingabe

### INDEX PDS

liefert das Verzeichnis der auf dem Server bereitgehaltenen Public-Domain Software. Mit dem Komrnando

get dateiname PDS

wird die Datei dateiname aus der Liste PDS angefordert .

Die vollstandige Benutzung des ASK-Servers ist beim ASK-Projektbüro in Karlsruhe zu erfragen. Hier die Adresse:

ASK-Projektbüro Universitat Karlsruhe Englerstr. 14 **7500** Karlsruhe Tel. **07121608-2691** 

### Wollen Sie Ihre eigene Software in SISY einbringen? - Verbesserungsvorschläge, Anregungen und

Ein Dienst wie ASK-SISY lebtvonder aktiven Mitarbeit seiner Teilnehmer. Mitarbeiten kann man dadurch da8 man DieseHinweise des ASK-Projektbiiros geben wir gerne

- eigene Software in SISY einbringt (fordern Sie dazu Information vom ASK-Projektbiiro an),

- Information über ASK-SISY weitergibt an Bekannte, die Information iiber Software suchen oder eigene

Software veröffentlichen möchten,

- das ASK-Projektburo auf Organisationen aufmerksam macht, die ebenfalls Software-Informationen sammeln,

konstruktive Kritik einbringt.

an unsere Anwender weiter.

Erste Flops bei der Datenfernühertragung

 $\sim 10$ 

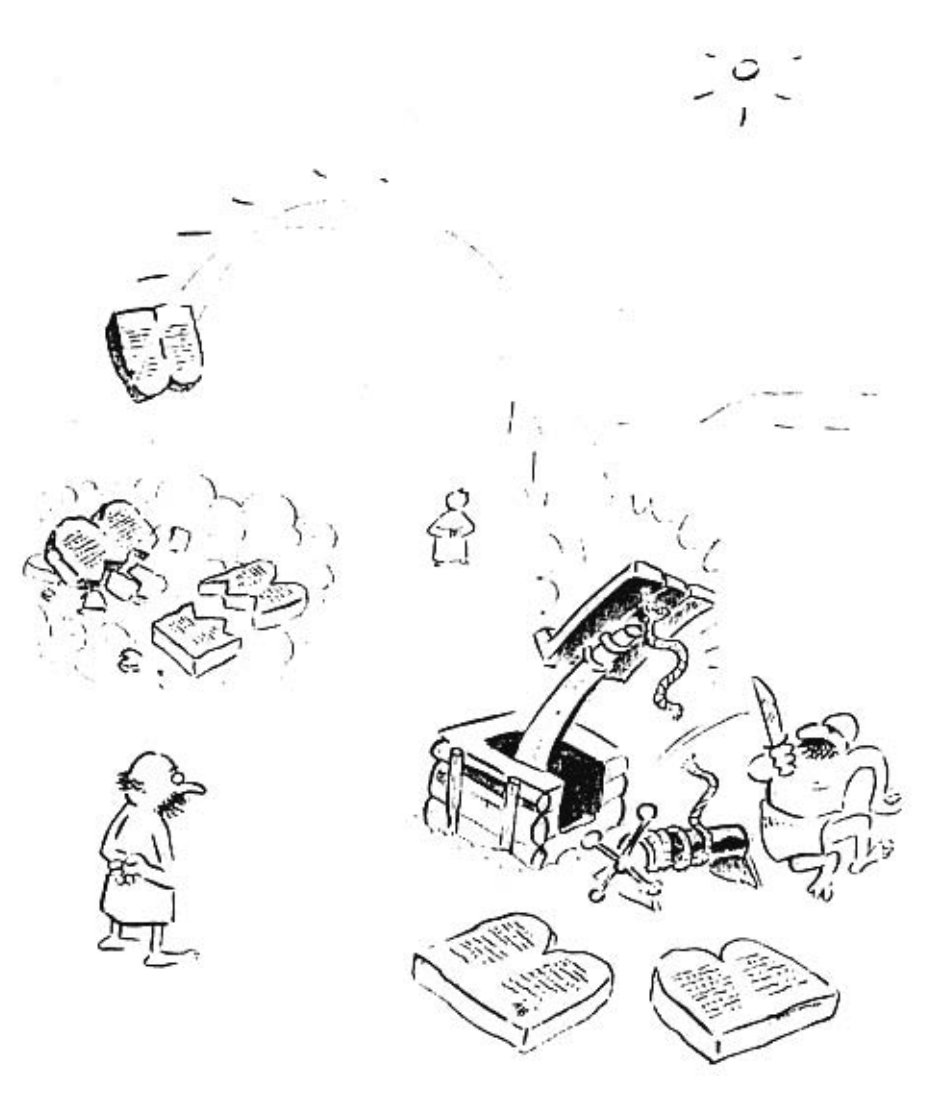

Rechenzentrum der Universität des Saarlandes

Gebäude 36.1 und 36.2

Öffnungszeiten:

Mo-Do 7.45 - 20.30 Uhr Fr 7.45 - 19.30 Uhr

Anwenderberatung Gebäude 36.1, Raum E07

Beratungszeiten:

Mo-Fr 9-12 Uhr und 13-16 Uhr

 $0681 - 302 - 3602$  $\pmb{\pi}$